Федеральное государственное автономное образовательное учреждение высшего образования «СИБИРСКИЙ ФЕДЕРАЛЬНЫЙ УНИВЕРСИТЕТ» Институт космических и информационных технологий Кафедра систем автоматики, автоматизированного управления и проектирования

УТВЕРЖДАЮ

Заведующий кафедрой

 $C.B.$  Ченцов

« \_\_\_\_\_» \_\_\_\_\_\_\_\_\_\_\_\_ 2021 ɝ.

## **БАКАЛАВРСКАЯ РАБОТА**

15.03.04 Автоматизация технологических процессов и производств

## АВТОМАТИЗАЦИЯ ПРОЕКТИРОВАНИЯ И ПРОИЗВОДСТВА КОРПУСНОЙ МЕБЕЛИ

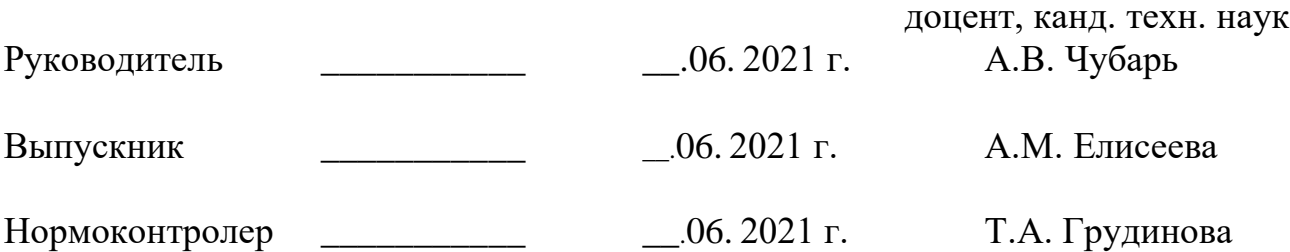

#### **PEФEPAT**

Выпускная квалификационная работа на тему «Автоматизация проектирования и производства корпусной мебели» содержит 67 страниц текстового документа, 31 иллюстрация, 27 использованных источников, 4 формулы и 3 таблицы.

АВТОМАТИЗАЦИЯ, УПРАВЛЕНИЕ, АНАЛИЗ, ПРОЕКТИРОВАНИЕ, ПРОИЗВОДСТВО КОРПУСНОЙ МЕБЕЛИ, МОДЕЛИРОВАНИЕ, SIMINTECH, CTAHKU C YITY.

Целью выпускной квалификационной работы является создание компьютерной модели процесса управления станка с ЧПУ в рамках существующей системы автоматизации для улучшения качества изготавливаемых изделий за счет моделирования рабочих режимов.

Актуальность связана с возникновением сколов материала при фрезеровании заготовок по сложной геометрии детали, содержащей острые кромки, т.к. в таких заготовках, скоростью фрезы оператор управляет вручную, поэтому появилась необходимость смоделировать автоматическую регулировку скорости движения режущего инструмента в станке с ЧПУ.

Результатом бакалаврской работы является, построение структурной схемы автоматизации системы управления станка с ЧПУ, описание алгоритма работы автоматизированного управления станка с ЧПУ, на основание которого создана компьютерная динамическая модель в программе SimInTech, позволяющая определить управление работой станка и показать световую индикацию при изменении координат.

# СОДЕРЖАНИЕ

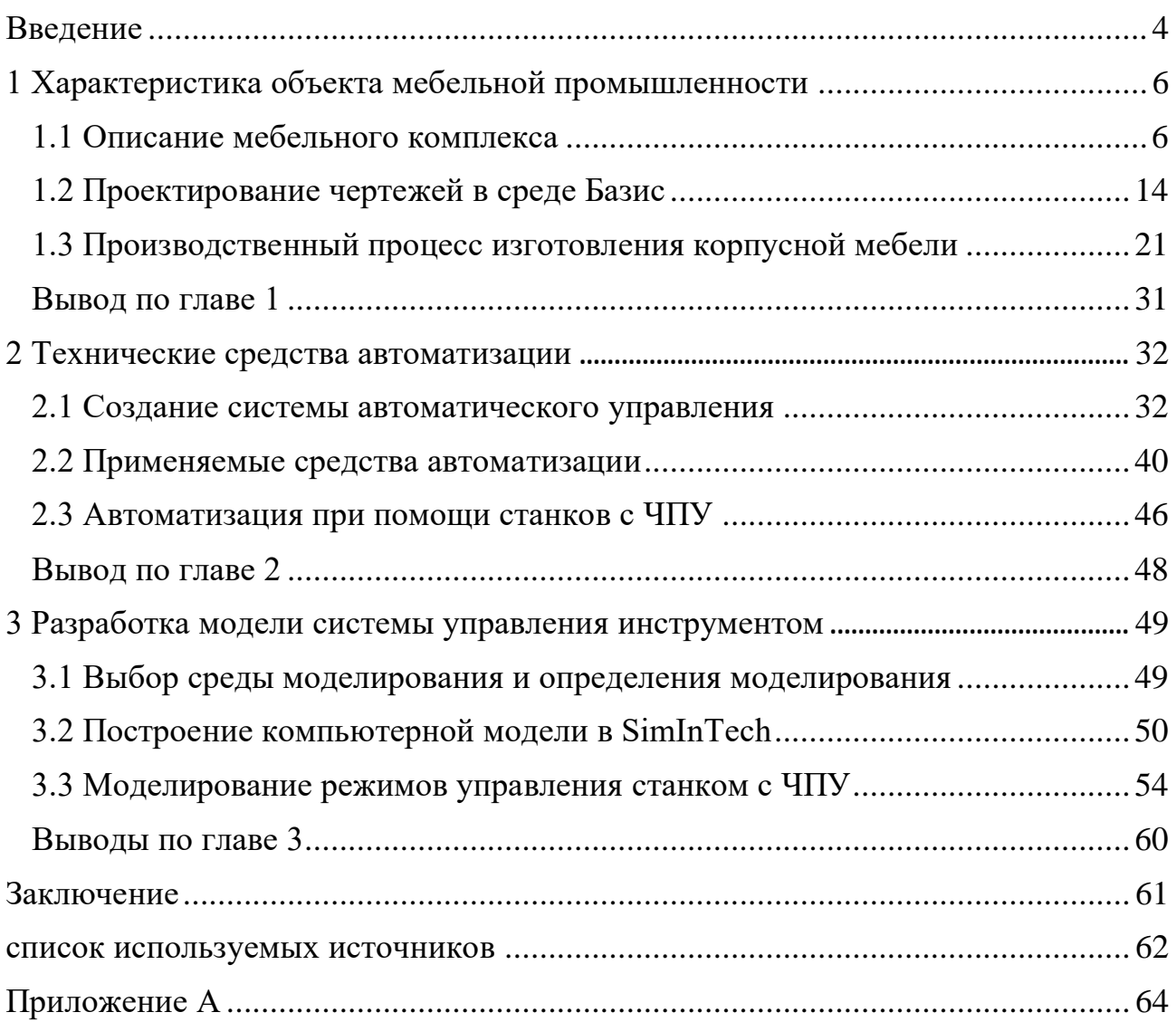

#### **ВВЕДЕНИЕ**

<span id="page-3-0"></span>Среди множества достаточно важных условий для развития мебельных предприятий следует особо выделить комплексную автоматизацию проектных и производственных процессов. Расходы на проектирование и технологическую подготовку производства новых изделий постоянно увеличиваются. С одной стороны, это объясняется потребностью реализации новаторских дизайнерских решений, повышения качества и технико-экономического уровня мебельных изделий, переходом к позаказному принципу организации производства с обширным внедрением станков с числовым программным управлением (ЧПУ). С другой стороны, обостряющаяся конкуренция на рынке корпусной мебели требует учета индивидуальных запросов потребителей, сокращения затрат на проектирование и сроков выполнения заказов, производство продукции и технологическую подготовку.

Комплексная автоматизация охватывает все этапы жизненного цикла мебельных изделий: от маркетинговых исследований и разработки дизайнерских проектов до установки готовых изделий в помещении заказчика и их постгарантийного сопровождения. Подобная идеология автоматизации, получившая название CALS-технологии, предполагает применение принципов информационной поддержки на всех стадиях жизненного цикла изделий, которые обеспечивают единые способы управления процессами и взаимодействия всех его участников.

Внедрение современных комплексных автоматизированных систем значительно повышает качество выполняемых проектов с одновременным сокращением затрат ресурсов и внедрение в производство и времени на проектирование новых изделий. Смыслом автоматизированного проектирования является оптимальное разделение решаемых задач между человеком и компьютером, при котором значительная часть рутинной работы выполняется автоматически, а за человеком остается область творческих задач и вопросов, связанных с принятием решений

На современных мебельных предприятиях, системы автоматизированного проектирования (САПР), важнейшим образом изменили весь процесс проектирования новых изделий. Практически все этапы конструирования, технологической подготовки производства и реализации продукции автоматизированы, в связи с этим одним из основных требований, предъявляемых к специалистам, является уверенное владение всем арсеналом возможностей современных САПР. Следовательно, появляется потребность в литературе, посвященной методам практической работы в той или иной системе.

Современная мебель представлена дорогостоящими и специфическими предметами интерьера. Нередко люди просто не могут найти подходящие конструкции, которые бы хорошо вписывались в общий стиль комнаты или подходили под вкусы домочадцев. Поэтому нередко требуется проектирование мебели, а также ее самостоятельное создание. Формирование индивидуальных проектов, на основании которых собирается определенный предмет интерьера, позволяет каждому человеку стать владельцем неповторимого и оригинального элемента.

Целью выпускной квалификационной работы является создание компьютерной модели процесса управления станка с ЧПУ в рамках существующей системы автоматизации для улучшения качества изготавливаемых изделий за счет моделирования рабочих режимов.

#### <span id="page-5-0"></span>**1 Характеристика объекта мебельной промышленности**

#### <span id="page-5-1"></span>**1.1 Описание мебельного комплекса**

Существует большое колличество вариантов технологического процесса изготовления корпусной мебели. Их можно разделить на цепочки различной ДЛИНЫ:

- полный технологический процесс от изготовления материала для корпусной основы (ДСП, МДФ, мебельного щита) до готового изделия. Это оптимальный вариант для серийного и массового производства, позволяющий сильно снизить себестоимость материалов, но очень затратный с точки зрения малого бизнеса;
- *средний* –сырьем в этой цепочки, выступают готовые листы ДСП, ДВП, МДФ – в общем, только раскрой и сборка;
- *короткий (только сборка)* производство осуществляется из уже раскроенных на заказ полотен ДСП, ЛДСП, МДФ. Это наиболее популярный вариант для начала малого бизнеса, который предусматривает работу под определенный заказ без покупки дорогого оборудования. Далее, после наработки соответствующей клиентской базы и получения серийных заказов можно задумываться и о приобретении собственных раскроечных и кромкооблицовочных станков, чтобы «удлинить» цепочку технологического процесса и расширить производство. Этим и объясняется относительная легкость входа в бизнес по производству мебели – его можно спланировать в любой последовательности производственного цикла.[1]

Рассмотрим цикл работы производственного цеха компании ООО «ТПК Actpym».

Данная организация в основном специализируется на изготовление корпусной мебели для детских садов и школ, но также, в данной организации есть мебель различных серий, такие как Фаварис и Октанта ( директорская

мебель), Кастор (мебель для медицинских учреждений), Эльнат (мебель для гостиниц), Стандарт и Альтаир (офисная мебель).

Для изготовления корпусной мебели, в данном предприятии:

- − Используются только высококачественные материалы. ЛДСП, МДФ, фанера, столярный щит или инженерная доска, массив дерева в сочетании со стеклом, металлом, пластиком позволяют производить предметы интерьера в различных стилях.
- Профессионализм и опыт мастеров компании гарантирует отличное качество продукции.
- Контроль качества и надежная упаковка исключают заводской и транспортный брак.
- Современное оборудование обеспечивает высокую точность обработки материалов.

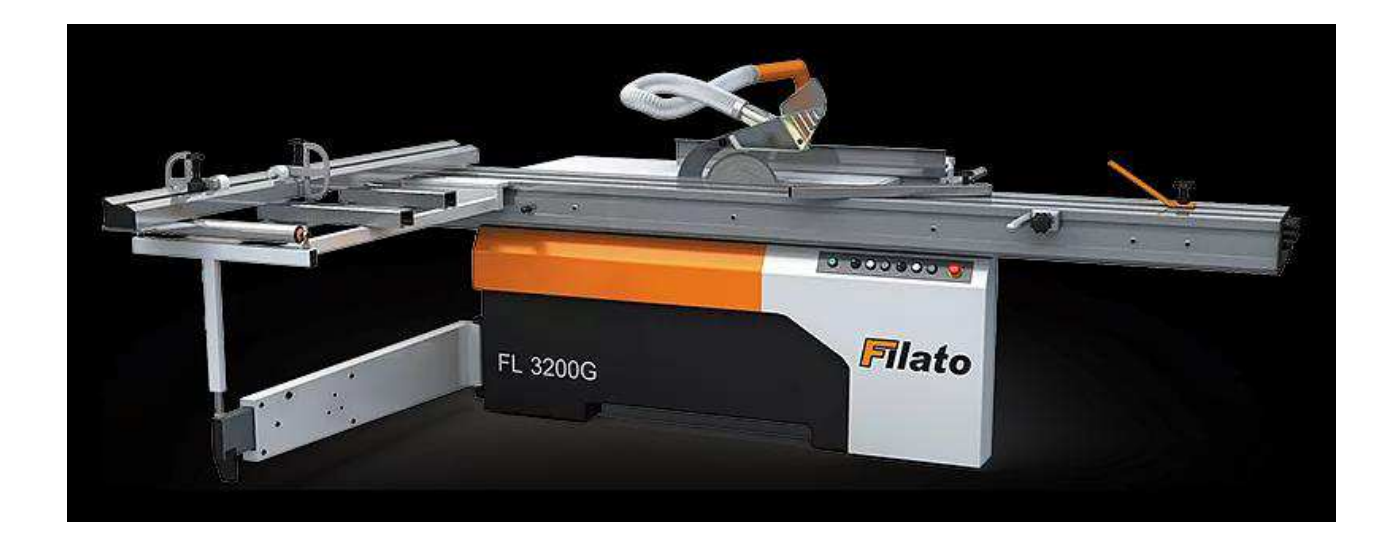

1) Форматно-раскроечный станок Filato FL – 3200 G

Pисунок1.1 – Filato FL – 3200 G

Предназначен для продольного, поперечного и углового раскроя плитных материалов (МДФ, ДВП, ДСП и клееных щитов), а также заготовок из массивной древесины, с предварительной подрезкой нижней кромки для исключения сколов.

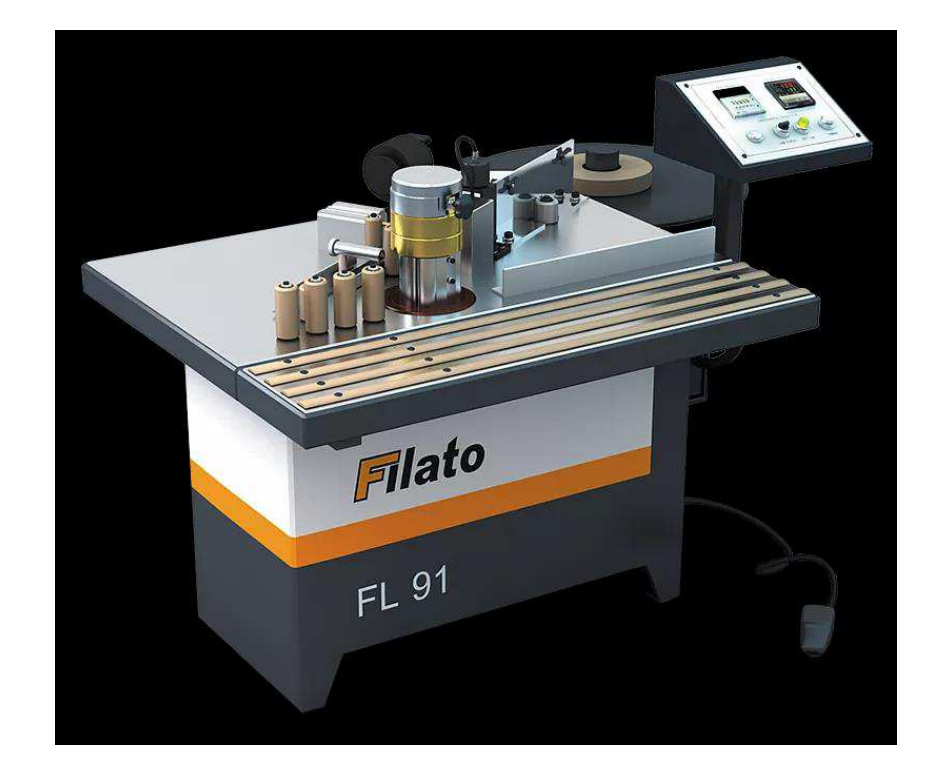

2) Кромкооблицовочный станок с ручной подачей Filato FL – 91

Рисунок  $1.2$  – Filato FL – 91

Выполняет роль облицовывания прямолинейных и криволинейных кромок мебельных щитов и заготовок натуральным полосовым и синтетическим рулонным материалом. Приклеивание ведется при ручной подаче заготовки. Подача кромочного материала в зону приклеивания осуществляется автоматически из магазина. Отлично подходит для применения на предприятиях по производству корпусной мебели.

3) Автоматический кромкооблицовочный станок Filato OPTIMA 435 US

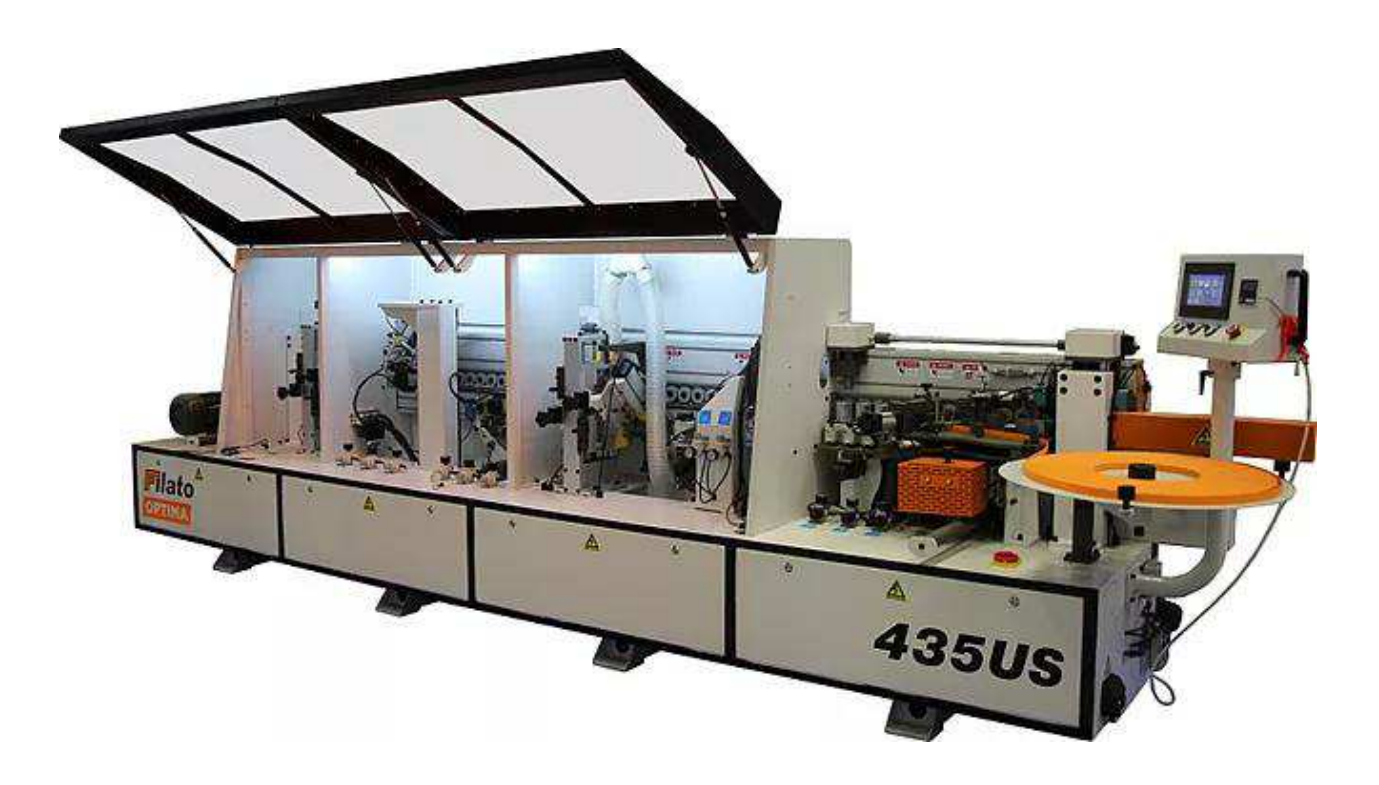

Рисунок 1.3 - Filato OPTIMA 435 US

Односторонний кромкооблицовочный станок для нанесения кромочного материала: ПВХ, ABS, акриловой.

Используется на мебельных и столярных производствах для изготовления корпусной мебели и дверей.

Толщина кромочного материала, мм  $0,4-3$ 

Толщина детали, мин/макс, мм 9 – 60

Габариты детали, длина/ширина, мин, мм 140 х 50

4) Автоматический кромкооблицовочный станок Filato OPTIMA 264

Его назначение облицовывание прямолинейных кромок плитных материалов рулонными кромками АБС, ПВХ и полосовым кромочным материалом толщиной от 0,4 до 3 мм.

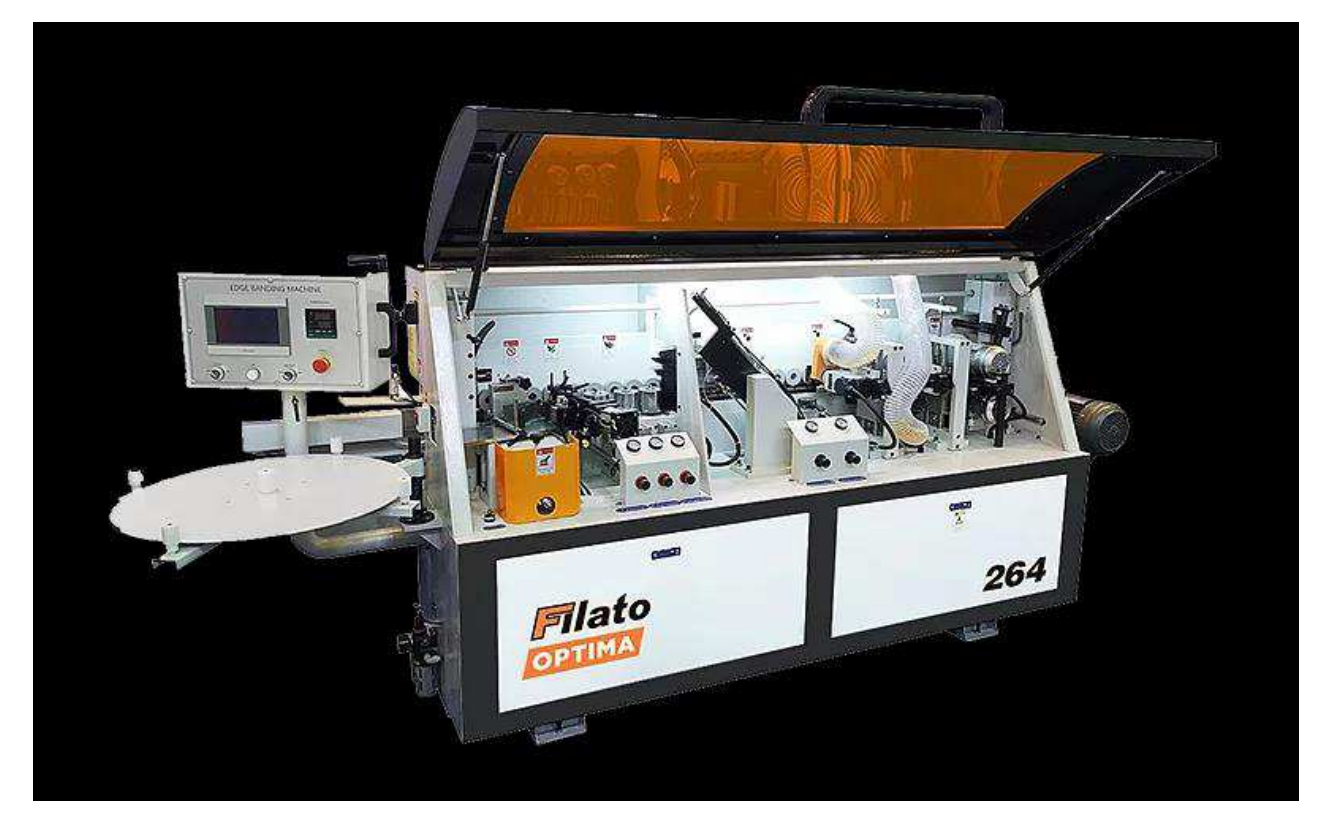

Рисунок 1.4 - Станок Filato OPTIMA 264

Идеально подходит для применения на предприятиях по производству корпусной мебели, имеет следующие характеристики:

Толщина кромочного материала, мм  $0,4-3$ Толщина заготовки, мин/макс, мм  $10 - 50$ Габариты заготовки, длина/ширина, мин, мм 150 х 80

5) Универсальные обрабатывающие центры с ЧПУ Beaver Universal – М

Универсальный многооперационный обрабатывающий центр с перемещающимися на траверсах присосками предназначен для изготовления деталей корпусной мебели, фасадов и других изделий из дерева различных пород, ДСП, МДФ и других материалов. Обрабатывающий центр обеспечивает высокую производительность и гибкость при выполнении следующих операций: фрезерование профилей, (фасады, филенки), фрезерование по контуру, сверление сквозных и глухих отверстий в полости и торцах изделий,

пропиливание пазов в щитовых деталях из деревянного массива, МДФ, ДСП и др.

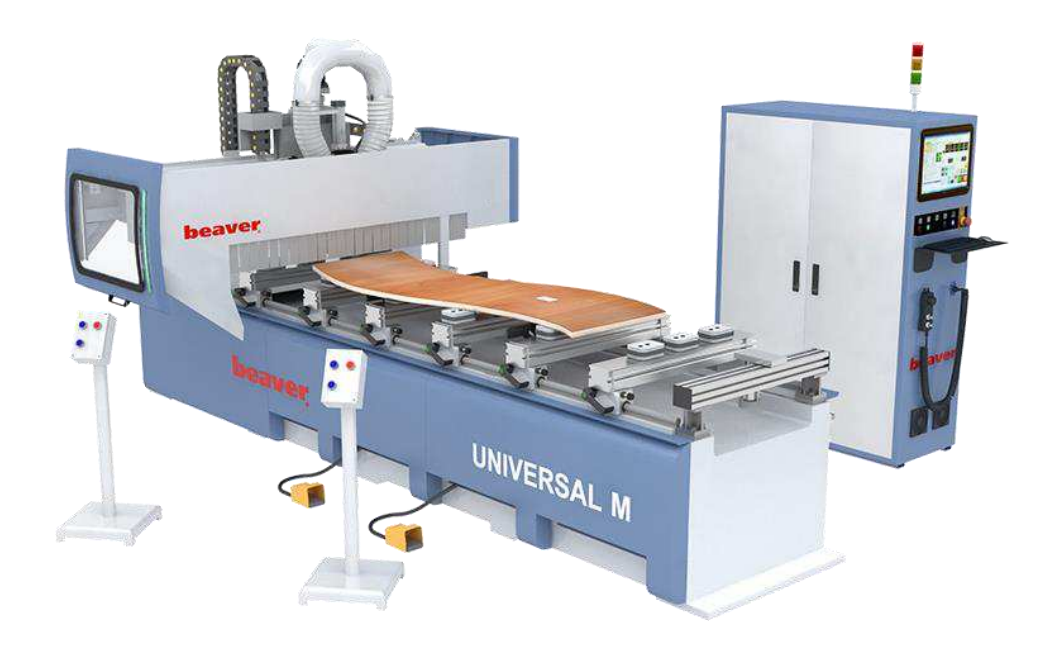

Pисунок 1.5 – ЧПУ Beaver Universal – M

Применяется на мебельном производстве: простые и сложные фасады (в т.ч. с художественной резьбой), накладки на мебель, элементы эксклюзивной мебели со сложной резьбой. Криволинейный раскрой ДСП, ДВП, МДФ, в том числе ламинированных.

Производится отделка экстерьеров таких, как:

- фигурные наличники с резьбой насквозь;
- − декоративные элементы для украшения деревянных домов и бань.

В производстве дверей:

- фрезерование криволинейных вырезов в филенчатых дверях под стекло и филенку;
- изготовление филенок, в том числе эксклюзивных с глубокой художественной резьбой;
- инкрустация дверей вставками из ценных пород дерева, накладки на железные двери и т.д.;
- − изготовление эксклюзивных дверей из ценных пород древесины.

К конструктивным особенностям можно отнести следующее:

Цельносварная массивная стальная станина и консоль выполнена из высокопрочной стали толщиной 12 – 14 мм, что обеспечивает высокую степень жесткости конструкции станка, устойчивость к статическим и динамическим нагрузкам, поглощает вибрацию при работе. Высокая геометрическая точность фрезерованных площадок достигается за счет технологической возможности обработки станины за одну установку на металлообрабатывающих центрах с ЧПУ. Это дает возможность получить гарантированно высокую точность и качество при обработке заготовок любых размеров [2]. Зона обработки, мм:  $X - 3060$ ; 5200, Y – 1260, Z – 100

Мощность шпинделя: 12,0 кВт

Макс. частота вращения: 24 000 об/мин

Смена инструмента: автоматическая

 $Rec: 4690$  kp.

6) Автоматический сверлильно-присадочный станок с ЧПУ Beaver SWIFT

Beaver SWIFT Turbo это сверлильно-присадочный станок с ЧПУ нового поколения, предназначен для высокоточного сверления сквозных и глухих отверстий в торцах и плоскостях мебельных щитов и обеспечивает сверление всех карт присадки за один проход детали.

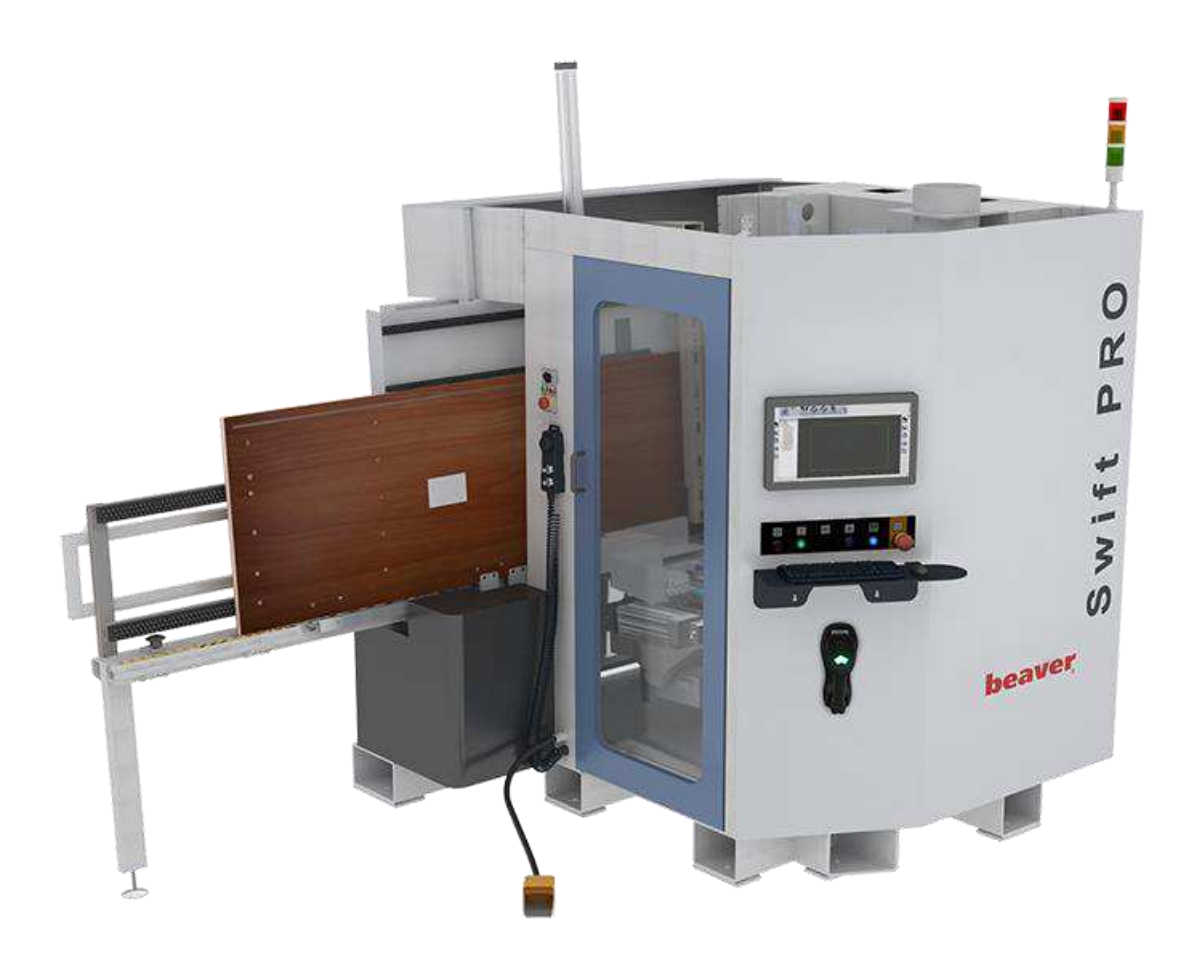

Рисунок 1.6 - ЧПУ Beaver SWIFT

Количество вертикальных шпинделей: 9 шт.

Макс. ширина заготовки: 900 мм

Макс. скорость перемещения по осям Х / Ү: 90 / 60 м/мин

Bec: 2150 KF

7) Полуавтоматический упаковочный станок ЈР 730

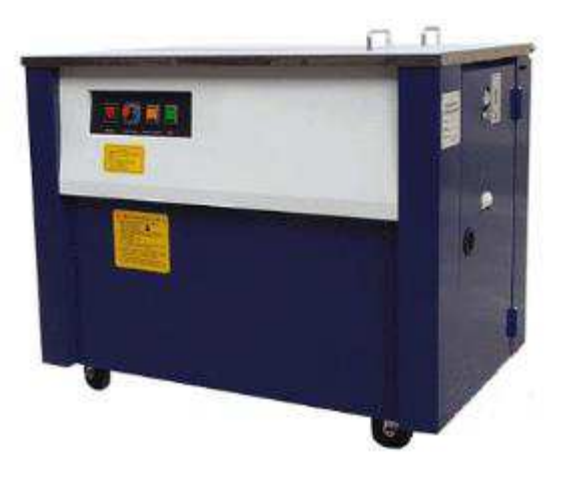

13 Рисунок 1.7 - Станок ЈР 730

Натяжение ленты, спайка ленты и отрезка в автоматическом режиме. Назначение:

Станок упаковочный мод. ЈР 730 предназначен для обвязывания пакета упаковываемого материала полипропиленовой лентой с последующим отрезанием и соединением концов ленты с помощью функции склеивания «горячий нож» [3].

Область применения:

Применяется на предприятиях и в цехах по производству мебели различного назначения (кухонная, офисная, и т.д.), производству столярностроительных изделий и другие производства.

#### <span id="page-13-0"></span>1.2 Проектирование чертежей в среде Базис

Проблема выбора автоматизированной системы важна для руководителя любого мебельного предприятия. Как не ошибиться в нем, если функциональные возможности практически всех предлагаемых систем, на первый взгляд, примерно одинаковы. Комплекс программ БАЗИС, это единственный комплекс, который по своему наполнению и функциональности уверенно претендует на сквозную, комплексную автоматизацию всех подразделений мебельного предприятия конструкторского, технологического, экономического и торгового, и отвечает большинству запросов руководителей предприятий. Он позволяет автоматизировать все основные этапы производственного цикла мебельных изделий [4].

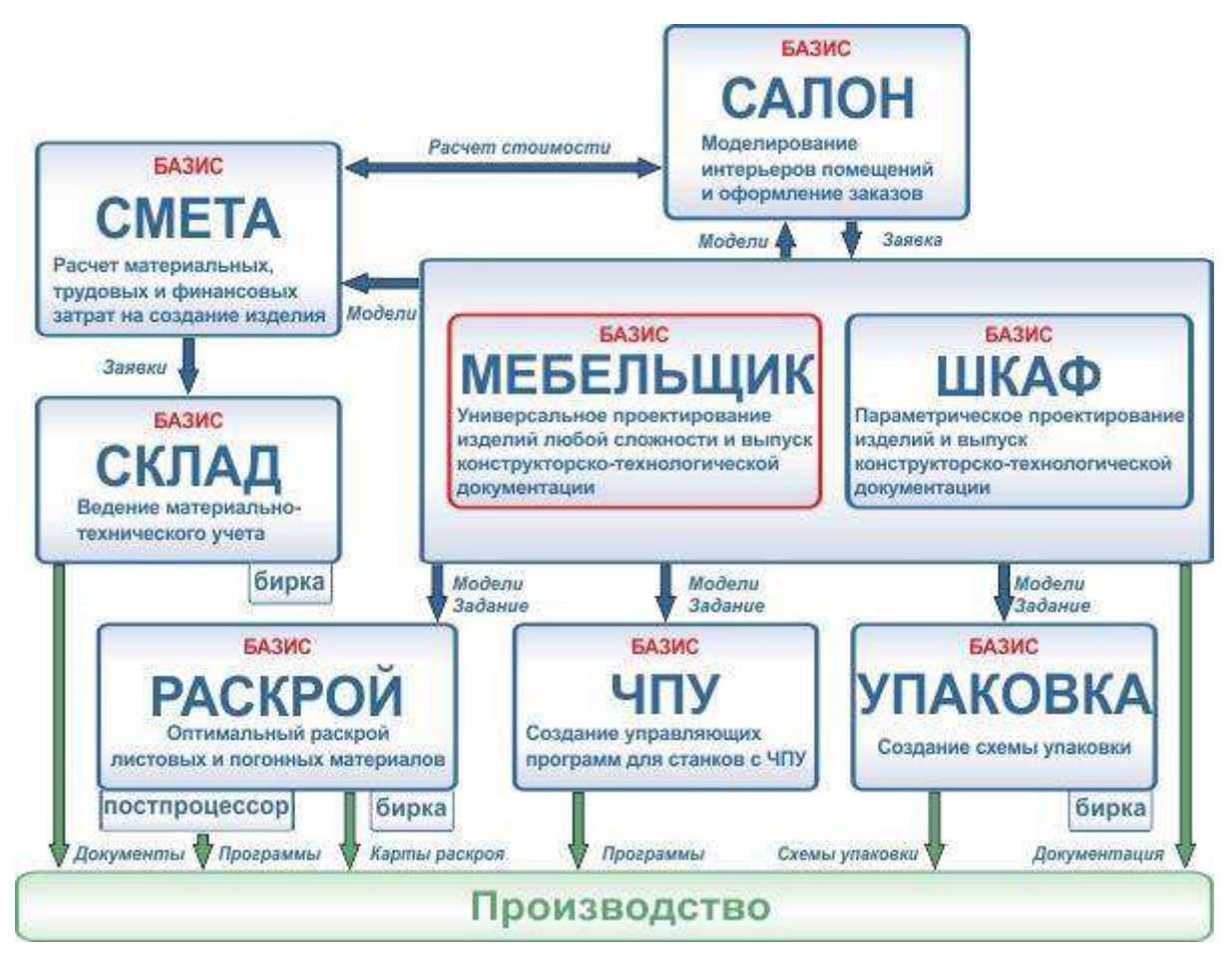

Рисунок 1.8 – Структура системы БАЗИС

#### Модульность комплексного решения

Структура системы – модульная, каждый модуль – это отдельная программа, которая может работать как автономно, так и в едином комплексе.

Всякое производство представляет собой информационную цепочку (от проектирования до получения готовой продукции и продажи), звеньями которой являются различные подразделения. Каждый модуль системы Базис автоматизирует труд одного или нескольких смежных подразделений и является специализированным. Однако наличие связи между модулями и общий формат данных позволяет работать с ними, как с единым продуктом. Внедрение модульной системы можно проводить поэтапно, начиная с отдельных подразделений, тем самым разумно распределяя усилия и средства.

Комбинация методов параметрического и свободного проектирования позволяет успешно решать задачу быстрого создания моделей любой сложности.

При параметрическом проектировании создание моделей любых изделий выполняется с высокой скоростью, путем простого задания их основных, конструктивных параметров. Единственным недостатком является ограниченность спектра решаемых задач. Метод свободного проектирования не имеет ограничения по сложности создаваемых конструкций, однако требует больше времени. Комбинация этих двух методов заключается в том, чтобы параметрическим способом быстро получать базовую конструкцию, а затем – вносить в нее самые разнообразные изменения и дополнения, не предусмотренные параметрическим шаблоном.

Простота создания конструкции предполагает процесс проектирования изделия, который интуитивно понятен и прост. Панель ставится в конструкцию таким образом, что не надо задумываться о ее размерах, особенно когда речь идет о вложенных или сопряженных деталях.

Установка панелей осуществляется на одном из видов - спереди, слева или сверху.

#### Материалы для конструкций

Конструкция, спроектированная в системе БАЗИС – это не просто трехмерная сборка. Каждая деталь изначально имеет такое свойство, как материал.

Материал имеет свой цвет, толщину, текстуру, что позволяет впоследствии производить для этого изделия различные операции - раскрой дистовых и погонных материалов, расчет стоимости и др. [5]. В связи с этим система с успехом применяется не только на мебельном производстве, но и на столярном, при обработке стекла, производстве металлоконструкций.

#### **Удобство установки крепежа**

Крепеж в системе БАЗИС представляет собой группы параметрических деталей: стяжки, шканты, шурупы, евровинты, уголки, полкодержатели и Т. Л.

Чтобы внести новый типоразмер крепежа, необходимо всего лишь занести его параметры в соответствующую группу. Расстановка крепежа очень проста - указываем соединяемые детали и положение крепежа по длине соединения. Второй вариант - задаем фиксированный шаг, и крепеж без проблем устанавливается на технологичном расстоянии друг от друга. При параметрическом проектировании крепеж расставляется автоматически.

#### Панели произвольной формы

Мощный графический редактор, лежащий в основе системы, позволяет создавать панели любой геометрической формы.

Внутри контура панели может быть любое количество отверстий произвольной конфигурации. Легко и просто создается гнутая панель с произвольной линией гибки. Все это позволяет воплощать в жизнь самые смелые дизайнерские идеи.

#### Редактирование модели

Модуль проектирования содержит комплекс команд, которые позволяют легко и быстро получить новое изделие из ранее спроектированного. Это дает серьезнейшую экономию времени при проектировании типовой мебели и создании модельных рядов.

Функционально эти команды позволяют следующее: изменить габариты изделия, заменить исходные материалы и фурнитуру на другой тип, а также удалить, изменить или добавить любые детали.

#### Создание и использование типовых элементов

При работе нет необходимости каждый раз проектировать заново огромное количество часто используемых элементов (стандартных или типовых изделий, фурнитуры и т.д.).

Чтобы не тратить время на создание повторяющихся элементов, достаточно однажды создать элемент, сохранить его как фрагмент, и затем вставлять его в любое место создаваемой конструкции.[6]

#### Вспомогательные построения

Каждый, кто когда-либо чертил сложные чертежи, знает, как помогают и ускоряют процесс проектирования вспомогательные построения.

В программе реализован широкий класс команд для построения вспомогательных линий - параллельных, перпендикулярных, касательных, линий, проходящих через заданную точку под заданным углом. Вспомогательной может быть любая кривая линия, дуга или окружность. Все это применяется для разметки чертежа, определения будущих форм создаваемых изделий, оперативного измерения расстояний и многого другого.

#### Полсказки

При работе в программе нет необходимости помнить наизусть все последовательности команд. Панель подсказок, на которой выдается информация по каждой выполняемой операции, весьма облегчает жизнь, как начинающим, так и опытным пользователям, которым не надо лишний раз вспомнить, в какой последовательности выполняется та или иная команда.

#### Автоматическое создание чертежей

Данная функция освобождает от рутинной работы конструктора, который только при необходимости корректирует чертежи.

В системе БАЗИС в полном соответствии с ЕСКД, создается сборочный чертеж, рабочие чертежи на каждую деталь и необходимые спецификации. На рабочих чертежах проставляются размеры до всех отверстий под крепеж, и указываются торцы деталей, которые облицовываются кромкой [7]. При выпуске чертежей существует очень много настроек, задающих в каком виде будут формироваться чертежи. Как правило, все чертежи, созданные автоматически, полностью готовы для производства.

#### **Учет технологических операций и их трудоемкости**

Кроме сметы материальных затрат, в системе БАЗИС формируется полный список технологических операций, необходимых для изготовления изделия (или группы изделий), а также рассчитывается их трудоемкость.

Значение трудоемкости можно использовать для расчета заработной платы работников, для определения сроков выполнения заказа и степени загрузки оборудования. По точным значениям материальных и трудовых затрат всегда можно экономически обосновать себестоимость и цену на это изделие или комплект. Расчет этих показателей происходит автоматически на основе параметров, полученных из спроектированного изделия.

#### Материально-техническое обеспечение производства

Система БАЗИС отслеживает движение, оборот и логистику товарноматериальных ценностей, необходимых для производства.

В *складском модуле* реализованы принципы автоматизированного складского учета: прием и автоматическая обработка заявок на комплектацию, учет прихода материальных ценностей на склады, расхода со складов, внутреннего перемещения между складами и участками, автоматическое формирование ведомости на закупку, автоматическое архивирование всех документов для контроля и последующего анализа.

#### Оптимальный раскрой материалов

Технологические операции, связанные с раскроем листовых и погонных материалов, могут быть самыми различными в зависимости от оборудования на конкретном производстве. Производство может быть индивидуальным или (и) серийным. При этом принципы оптимизации раскроя для разных условий могут быть разными. Система БАЗИС без проблем адаптируется к любым условиям конкретного производства.

*Модуль раскроя* позволяет учитывать самые различные факторы (особенности оборудования, принятых технологий, серийности производства) – максимальная длина и ширина реза, количество одинаковых карт раскроя, направление текстуры, ориентация первого реза, минимальное количество перестановок, возможность кроить с различными припусками и многие другие. Технолог сам выбирает, что ему лучше в настоящий момент – минимизировать отходы, сделать процесс более технологичным или выбрать иной приоритет.

#### ЧПУ - от спроектированного изделия к готовой детали

В системе БАЗИС решена проблема автоматической передачи данных от конструктора к технологу ЧПУ.

Для автоматической передачи информации о спроектированном изделии на обрабатывающие центры и станки с числовым программным управлением предлагается модуль БАЗИС-ЧПУ. Его внедрение существенно сокращает время превращения спроектированной модели в готовую деталь.

#### **Автоматизация приема заказов в салоне**

В системе БАЗИС функционально замкнута цепочка «проектированиепроизводство-реализация»[8].

Работа в модуле БАЗИС-Салон организована таким образом, что от менеджера по продажам не требуется специальной инженерной подготовки

и знания специфики производства. При этом он в состоянии за несколько минут сформировать абсолютно корректное задание для производства.

Данный эффект достигается тем, что обсуждение заказа, расстановка мебели в интерьере, определение цены, оформление бухгалтерских документов и эскизов – производится на основе предварительно созданного электронного прайс-листа, в результате чего работник, оформляющий заказ, лишен даже теоретической возможности совершить конструкторскую или технологическую ошибку.

#### Простота адаптации

Все модули системы БАЗИС работают сразу после установки, не требуя вмешательства высококвалифицированных сотрудников.

Один из основных принципов, заложенных в систему БАЗИС, заключается в том, чтобы предоставить пользователю максимальную возможность адаптации системы под его специфику. После приобретения системы связь с разработчиками остается только на уровне консультаций и обучения. Все настройки (используемые материалы, фурнитура, технологические процессы, нормы выполнения операций и т.п.) пользователь выполняет сам по существующим методикам.

#### **Интеграция с внешними системами**

Обмен информацией с внешними системами осуществляется стандартными средствами с помощью файлов открытых форматов DXF, WMF, TXT, DBF, XLS. [9]

#### <span id="page-20-0"></span>1.3 Производственный процесс изготовления корпусной мебели

Производство корпусной мебели регулируется нормами: ГОСТ 16371-93: Мебель. Общие технические условия.

ГОСТ 19882-91: Мебель корпусная. Методы испытаний на устойчивость, прочность и деформируемость.

ГОСТ 28105-89: Мебель корпусная и столы. Методы испытаний выдвижных ящиков и полуящиков.

ГОСТ 13025.1-85: Мебель бытовая. Функциональные размеры отделений для хранения.

ГОСТ 28136-89: Мебель корпусная настенная. Методы испытания на прочность.

ГОСТ 26800.4-86: Мебель для административных помещений. Функциональные размеры отделений шкафов.

ГОСТ 14701-69 Клинья для дву- и трехсторонних дисковых фрез.

#### Стадии технологического процесса производства мебели

Изделия мебели классифицируют на комплексы (гарнитуры и наборы), сборочные единицы (шкаф, стол и т. п.), составные части сборочных единиц (тумба, сиденье, ящик и т. д.), детали (ножка, царга, шкант и т. п.), детали составные сборочных единиц (дно, щит, облицовка и т. п.). Процесс производства изделий зависит от конструкции отдельных его элементов, вида исходного сырья и наличия оборудования. Таким образом, как бы ни была сложна конструкция изделия, технологический процесс его состоит из совокупности технологических процессов изготовления отдельных деталей, сборки их в сборочную единицу (если необходимо), обработки сборочных единиц и общей сборки изделия.

Кроме того, технологический процесс изготовления деталей, сборочных единиц, изделий разделяется на ряд стадий, отличающихся друг от друга характером обработки или различием цели, которая ставится на данной стадии. Технологический процесс изготовления мебельных изделий (сборочных единиц) состоит из нескольких стадий, последовательность которых определяется спецификой производства.

#### Проектирование корпусной мебели и выбор материалов

На этапе проектирования определяется внешний вид и функциональные элементы мебели, выбираются габаритные размеры изделия и материалы, из которых оно будет изготовлено. Исходя из проекта, подбираются фурнитура и крепёжные элементы, декор и вставки, прочие детали. Изготавливаются чертежи элементов изделия для раскроя, составляется технологическая карта сборки.

После принятия заказа (подписания договора), разработки конструкторской документации, закупке всех необходимых материалов и комплектующих начинается сам процесс производства изделия.

Материалы необходимые для изготовления мебели поступают на производство в виде листов (плит) различных размеров или хлыстов разной длины и профиля.

- − Листовой материал: ЛДСП, Столешница, ДСП, ДВП, ДВПО, Фанера, OSB, Стекло, Зеркало, Акриловый пластик, Листовой МДФ; Кожа, Бамбук, Ротанг на основе МДФ.
- Профильный хлыст: Труба диаметром 25, 50 мм, плинтус, профиль для шкафов купе, рамочных фасадов, торгового оборудования и тд.

Организационная структура производственно-технологических подразделений предприятия должна обеспечивать эффективное решение следующих задач [10]:

- рациональное распределение функций конструкторской и технологической подготовки производства между отдельными подразделениями;
- тесную информационную интеграцию технологических служб как с конструкторскими подразделениями — источниками необходимой информации, так и с производственными подразделениями;

- четкую организацию электронного документооборота конструкторскотехнологических документов с фиксацией конкретных исполнителей и отслеживанием любого документа от момента его возникновения до архивации;
- возможность оперативного реагирования на быстро меняющуюся номенклатуру выпускаемых изделий.

В плане автоматизации особенностью предприятий, использующих элементы позаказного промышленного производства, является наличие двух параллельных информационных потоков, обеспечивающих промышленное производство мебели по индивидуальным заказам потребителей и выпуск пилотных вариантов изделий для расширения номенклатуры прототипных моделей и отслеживания тенденций изменения приоритетов потребителей. Общая структурная схема организации конструкторско-технологической подготовки показана на рисунке 1.9. Выбор же конкретного варианта зависит от следующих факторов:

- доля изделий, выпускаемых по индивидуальным заказам, в производственной программе предприятия;
- уровень организации подготовки производства, в том числе уровень автоматизации выполнения проектно-производственных операций;
- скорость, точность и безошибочность выполнения этапов технологической подготовки производства, а также полнота и достоверность необходимых для этого исходных данных [3].

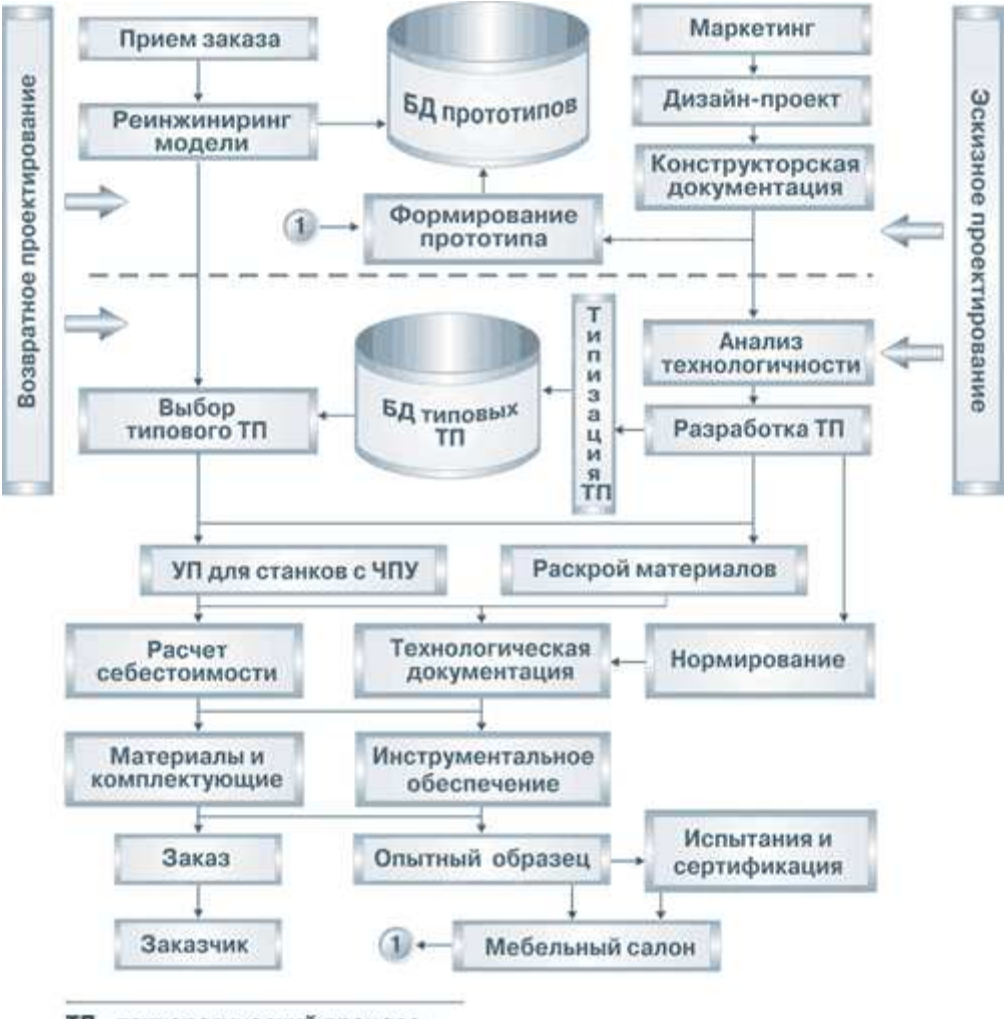

**ТП - технологический процесс** УП - управляющая программа

Рисунок 1.9 - Схема технологического процесса.

#### Раскрой материалов

Соответственно первой операцией в это технологической цепочки для листовых материалов будет Раскрой, а для профильных материалов Нарезка.

Раскрой – это, продольный и поперечный распил листовых материалов на более мелкие детали заданного размера.

Нарезка – это, распил профильного хлыста на детали нужного длинны.

Для того чтобы раскрой и нарезка материалов был выполнен максимально экономично, необходимо составить Карты раскроя для этого нами используется специальная компьютерная программа, позволяющая существенно оптимизировать такой процесс, сведя к минимуму количество

непригодных для дальнейшей работы отходов. Именно использование подобной программы позволяет нашим клиентам избежать лишних затрат и осуществить раскрой ДСП по самым выгодным ценам [11].

Раскрой листовых материалов производиться на форматно-раскроечном *станке*. Подвижны механизм (каретка) перемещает деталь строго параллельно пильному узлу благодаря чему практически невозможно нарушить геометрию детали.

Еще одной проблемой при распиле ДСП является наличие сколов на краях реза. Обусловлено это тем, что слой декоративной бумаги с меламиновой пропиткой (далее просто «меламин») имеет большую плотность и при распиле диск пилы или лезвия лобзика проходя через лист ДСП сверху, выбивает снизу кусочки меламина. На производстве эта проблема решается наличием на форматно-раскроечных станках специального подрезного диска. Он стоит впереди основной пилы по ходу движения листа. При одинаковой ширине реза с основной пилой, подрезной диск имеет меньший диаметр, чем основная пила и не пропиливает лист насквозь, а только прорезает снизу слой меламина. Проходящая потом основная пила станка по факту только дорезает верхнюю часть листа ДСП и сколы отсутствуют.

Нарезка профильного хлыста на детали нужного длинны производиться на торцовочных пилах с рольгангами, что позволяет за счет упора деталей по всей длине на ролики и линейку пилить длинные детали строго под углом 90 градусов относительно горизонта, а наличие на рольгангах измерительных линеек с флажками позволяет отпилить детали нужного размера в любом необходимом количестве.

*Пример материалов угол пила 90* : Труба диаметром 10,25,50; Кухонный плинтус, Профиль для торгового оборудования, профиль для шкафов купе и др.

*Пример материалов угол пила 45* : МДФ и алюминиевый профиль для изготовления рамочных фасадов, фасады в алюминиевой окантовке.

#### Криволинейный раскрой

После распила деталей поступают на следующий этап обработки:

- Изготовления фасонных (криволинейных) деталей и фрезеровка
- Прямолинейные детали служащие элементами корпуса мебели поступают на операцию нанесения кромки. Прямолинейные заготовки кромятся на автоматическом кромкооблицовочном станке Filato OPTIMA 435 US, либо станке Filato OPTIMA 264. Данный станок позволяет выполнить все необходимые операции по качественной наклейке и обработке кромочного материала и дальнейшая обработки после станка уже не требуется.
- Часть поступают на операцию Фрезеровка под врезной алюминиевый профиль-изготовление фасадов (дверок) или фрезеровка под набивной кант.
- Другие служат наполнением для дверей шкафов купе или рамочных фасадов и дальнейшей обработке не подвергаются и сразу после распила отправляются на операцию сборки.
- Нарезаные из профильного хлыста летали поступают на операцию сборки или рассверловки.

Использование криволинейных и радиусных элементов в современной мебели, где на смену острым углам приходят обтекаемые формы, называют технологией комфорта. Они придают мебели индивидуальность, и создаёт изюминку [6]. Создание интерьера с отсутствием острых углов позволяет расширять границы интерьера, увеличивает его функциональность. Данная технология позволяет создавать интерьеры для небольших помещений, детских комнат, угловых стеллажей или шкафов. Они призваны не только эстетически разнообразить внешний вид мебельного изделия, но и в какой-то мере, обезопасить, Вас от мелких происшествий связанных с наличием острых углов.

Описываются способы придания прямоугольным деталям криволинейных и радиусных форм. Данные методы применяются не только при производстве

мебели в домашних условиях, но и при промышленном изготовлении. Они хороши ещё и тем, что без особых затрат и приспособлений дают положительный результат.

#### $\Phi$ резеровка

После того как составлена управляющая программа изделия, было раскроено на форматно-раскроечном станке и облицовано на прямолинейном кромкооблицовочном станке. Изделие переходит на следующий этап обработки.

На данном этапе, оператор при помощи программатора вводит её в контроллер. Команды управляющей программы размещаются в ОЗУ. В процессе создания или после ввода управляющей программы оператор (в данном аспекте выполняющий роль программиста) может отредактировать её, включив в работу системную программу редактора и выводя на дисплей всю или нужные части управляющей программы и внося в них требуемые изменения. При работе в режиме изготовления детали управляющая программа *кадр за кадром* поступает на выполнение. В соответствии с командами управляющей программы контроллер вызывает из ПЗУ соответствующие системные подпрограммы, которые заставляют работать подключенное к ЧПУ оборудование в требуемом режиме - результаты работы контроллера в виде электрических сигналов поступают на исполнительное устройство - приводы подач, либо на устройства управления автоматикой станка.

Благодаря таким возможностям модуля, как:

- Автоматическое получение информации о любой детали непосредственно из модели изделия для импорта в формат данных автоматизированных систем управления, применяемых на станках с ЧПУ.
- Автоматическое создание набора необходимых операций (фрезерование контура, присадка на торце и пласти, торцевое пазование, обработка фасадов любой степени сложности) для обработки конкретных деталей.

- Автоматическое создание двух управляющих программ для лицевой и нелицевой сторон детали в случаях, предусмотренных спецификой операций для наилучшей обработки.
- Автоматическое формирование контура детали с учетом облицовки торцов, как для прямоугольных, так и для фигурных деталей.
- Настройка технологических параметров, например, номер или название инструмента, коррекция фрезы, тип входа и выхода инструмента, скорость фрезерования и т.п.
- Работа с контурами панели любой степени сложности.
- Автоматическая группировка отверстий.
- Автоматическое формирование типа входа и выхода фрезы в случае, если это не предусмотрено программным обеспечением станка.
- Задание черновой и чистовой фрезерной обработки контура детали.
- Создание управляющих файлов для нескольких систем управления одновременно.
- Сохранение технологических параметров в файлах настроек.
- Обработка пазов несколькими фрезами.
- Проверка возможности выполнения операций на станке.
- Оптимизация последовательности обработки отверстий.
- Поворот детали для удобного расположения ее на станке.

Оператор станка с ЧПУ, обрабатывает каждую деталь изделия. Которое далее переходит на стадию кромления на криволинейном станке, либо на стадию контрольной сборки.

#### Кромление

Кромление — это нанесения мебельной кромки на торец детали из ДСП или ЛДСП. В основном это делается для улучшения внешнего вида мебели, т.к. любая мебельная деталь, облицованная кромкой, приобретает законченность и эстетичность. Кроме того, нанесение кромки на торец ДСП защищает его от различных механических воздействий и влаги в процессе эксплуатации мебели,

что увеличивает срок ее эксплуатации. Кроме этого, использование кромки при изготовлении мебельных деталей имеет практичный смысл. Дело в том, фенолформальдегидные и другие смолы, содержащиеся в древесно-стружечных плитах и, благодаря которым плита приобретает особую прочность и долговечность, испаряясь, выделяют фенол. Чтобы свести этот процесс к минимуму, необходимо закромить открытые торцы плит.

Кромление криволинейных заготовок производится на станках кромкооблицовочный станок с ручной подачей Filato FL-91. После наклейки кромки производиться операция снятия излишком кромки по торцам и по пласти.

#### Контрольная сборка изделия

Применение материалов в производстве мебели, комплектность изделий мебели проверяют по технической документации на изделие, возможность сборки без дополнительной подгонки мебели, поставляемой в разборном виде, контрольной сборкой изделия.

Прочность клеевого соединения на неравномерный отрыв облицовочных материалов определяют по ГОСТ 15867.

Внешний вид, наличие защитного и защитно-декоративного покрытия поверхности, требования к трансформации изделий, фурнитуре и зеркалам контролируют визуально (осмотром изделия), без применения приборов. Размеры стеклоизделий проверяют универсальными измерительными инструментами. Далее следует этап упаковки.

#### Yпаковка

Требования к упаковке, маркировке, условиям транспортировки (при перегрузках) и хранению мебели определены соответствующими нормативнотехническими документами. Упаковка мебели зависит от вида мебели (изделия корпусной или мягкой мебели), способа поставки в торговую сеть (в собранном или разобранном состоянии), вида транспорта и дальности перевозки.

Вся съемная комплектная фурнитура изделий упаковывается в коробку или пакет, укладывается в один из ящиков или прикреплена к одному из элементов изделия.

Далее это изделие передают на склад, по перемещению и фиксируют в базе, через которую идет дальнейшее действие с изделием.

#### <span id="page-30-0"></span>**Вывол по главе 1**

В данной главе сравнили виды мебельных комплексов, их сходства и различия, в качестве объекта выбрана организация ООО ТПК «Аструм». Рассмотрели технологическую последовательность изготовления изделия, полное сопровождение которого осуществляет система БАЗИС.

Целью выпускной квалификационной работы является создание компьютерной модели процесса управления станка с ЧПУ в рамках существующей системы автоматизации для улучшения качества изготавливаемых изделий за счет моделирования рабочих режимов.

Для достижения цели работы поставлены следующие задачи:

- Изучить основные средства автоматизации входящие в состав станка с **u**
- Разработать модель станка с ЧПУ для производства корпусной мебели.
- В модели предусмотреть автоматическое регулирование скорости движения фрезы по траектории геометрии детали в зависимости от смены направления.

#### <span id="page-31-0"></span>2 Технические средства автоматизации

#### <span id="page-31-1"></span>2.1 Создание системы автоматического управления

При автоматическом управлении станком с ЧПУ функции его управления выполняет система автоматического управления (САУ), работающая по заранее составленной управляющей программе, вводимой в систему управления с помощью соответствующего программоносителя.

Функционирование станка с ЧПУ при автоматическом управлении определяется его структурой и алгоритмом управления, заложенными в данную систему управления. При этом структура станка определяет его состав и связь между рабочими органами, вспомогательными механизмами и устройствами. Алгоритм управления, по которому работает система управления, предписывает последовательность выполнения различных функций управления станком.

Под управляющей программой (УП) понимают совокупность команд на языке программирования, соответствующую заданному алгоритму функционирования станка по обработке конкретной заготовки. УП включает, как правило, команды трех категорий:

- технологические, обеспечивающие управление перемещениями рабочих органов станка с заданными подачами на требуемые расстояния в процессе обработки;
- − цикловые, осуществляющие переключение скоростей, подач, выбор и смену инструментов, смену палет с заготовками, включение и отключение подачи охлаждающей жидкости, контроль точности обработки и др.;
- служебные или логические, обеспечивающие правильность отработки станком всех указанных выше задаваемых ему команд.

Носитель данных, на котором записана УП, называют программоносителем. В качестве программоносителя используют кулачки,

копиры, линейки с упорами, перфоленты, магнитные ленты, а также запоминающие устройства различного типа.

Источником информации, поступающей в САУ на входе, является УП, а в качестве обратной связи могут использоваться: потоки информации, характеризующие состояние процесса отработки информации (положения рабочих органов станка, уровень вибраций, температурных деформаций, размеры обрабатываемой заготовки); информация о возмущениях, действующих на процесс обработки, которые не зависят от процесса управления (например, припуск, твердость материала, температура окружающей среды и др.).

Перечисленные источники информации используют в САУ в различных сочетаниях, образуя определенную структуру САУ (рисунок 2.1).

При первом варианте исполнения САУ (а) программа управления, воплощенная в программоноситель, вводится в управляющее устройство, которое осуществляет управление рабочими органами станка. САУ в этом исполнении не контролирует, как в действительности обрабатывается программа управления [12].

При втором исполнении САУ (б) в управляющее устройство поступают не только задающие сигналы программы управления, характеризующие требуемое положение рабочих органов станка, но и сигналы от датчика обратной связи, характеризующие действительное положение рабочего органа станка, или от датчиков, характеризующих действительные параметры процесса обработки детали (в). Управляющее устройство перерабатывает получаемую информацию по определенному, заложенному в нем алгоритму. Если имеется рассогласование сигналов требуемого и действительного положения, на выходе УУ возникает управляющее воздействие, подаваемое на приводной двигатель М.[13]

Для станка с ЧПУ, применяемого на предприятии ООО ТПК «Аструм», характерна адаптивная система управления автоматизации.

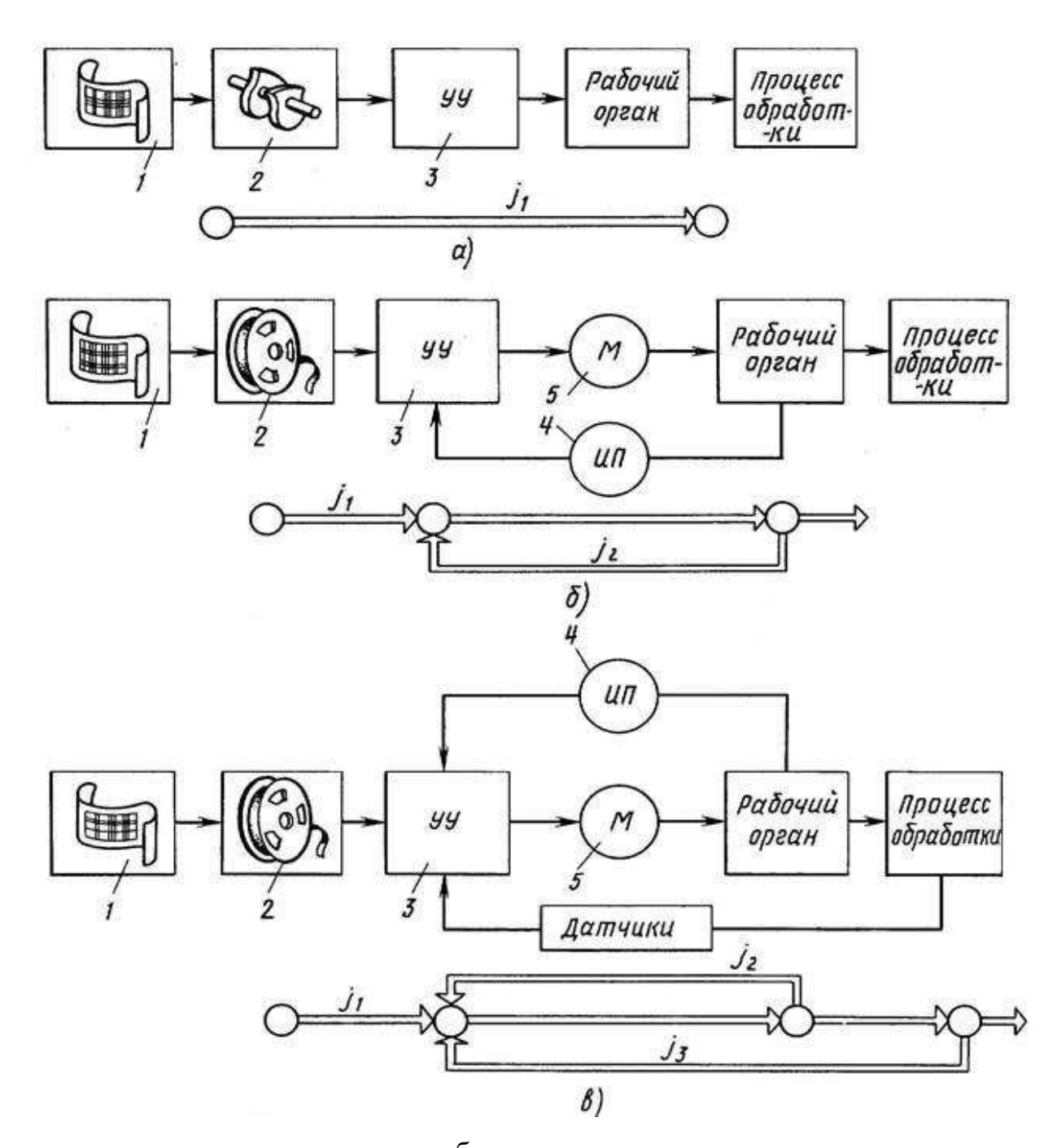

 $a - p$ азомкнутая; б – замкнутая; в – адаптивна Рисунок 2.1 - Структурные схемы систем автоматического управления

По характеру управляющих сигналов различают непрерывные (аналоговые) и дискретные системы автоматического управления. Непрерывные сигналы являются непрерывными функциями времени. Дискретной системой управления является система, содержащая хотя бы одно звено дискретного действия.

На рисунке 2.2 показаны различные варианты существующих систем автоматического управления станками:

I – системы управления с распределительными валами и кулачками, где УП задается в аналоговом виде – в виде рабочих и командных кулачков, устанавливаемых на распределительные валы в соответствии с разработанной циклограммой;

II – копировальные системы управления, где управляющая программа также задается в аналоговом виде в виде копира;

III – системы циклового программного управления (ЦПУ), в которых размерная информация задается в аналоговом виде путевыми упорами, устанавливаемыми на сменных линейках, и цикловая – в цифровом виде набором на пульте управления;

 $IV -$  системы ЧПУ, в которых УП задается в цифровом виде и либо вводится с помощью перфоленты, либо набирается на пульте непосредственно оператором и вводится в память системы управления, либо подается от ЭВМ более высокого уровня управления.

Системы автоматического управления могут строиться на механической, гидравлической, пневматической, пневмогидравлической, электрической, электрогидравлической и электронной основах.

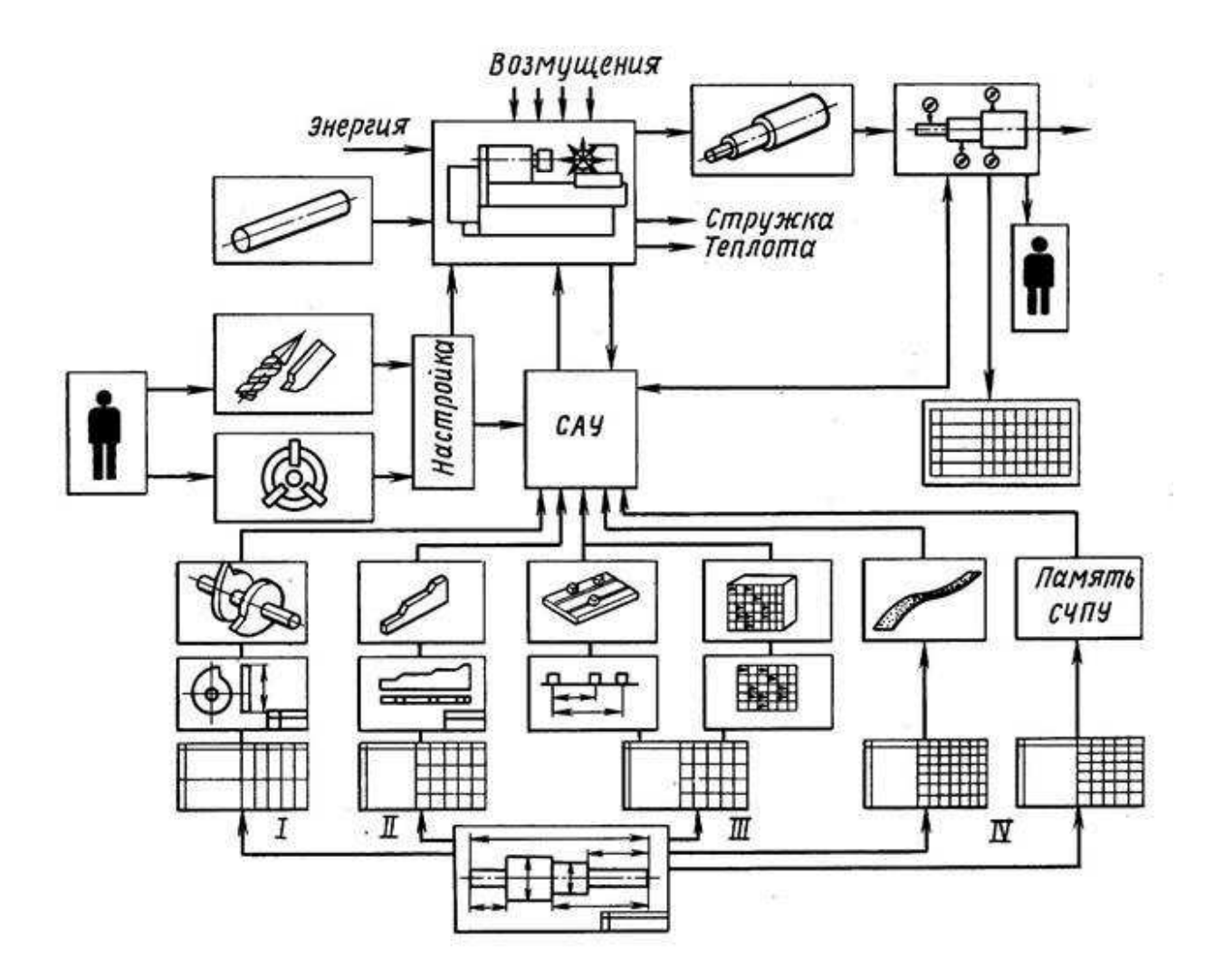

Рисунок 2.2 - Варианты систем автоматического управления

Наряду с автоматизированным управлением станка с ЧПУ предусмотрено ручное управление [14]. Преимущества станков с ЧПУ состоят в высокой эффективности рабочего процесса с их применением, уменьшается доля бракованной продукции, снижается расход материалов, появляется возможности изготовления большой партии изделия и снижении себестоимости.

#### Функциональная схема системы автоматического управления

Механизация и автоматизация процесса работы станка ЧПУ. Станки с ЧПУ обеспечивают высокую автоматизацию процесса обработки, малые

затраты времени на переналадку даже при небольших партиях деталей, и высокое качество обработки этих деталей.

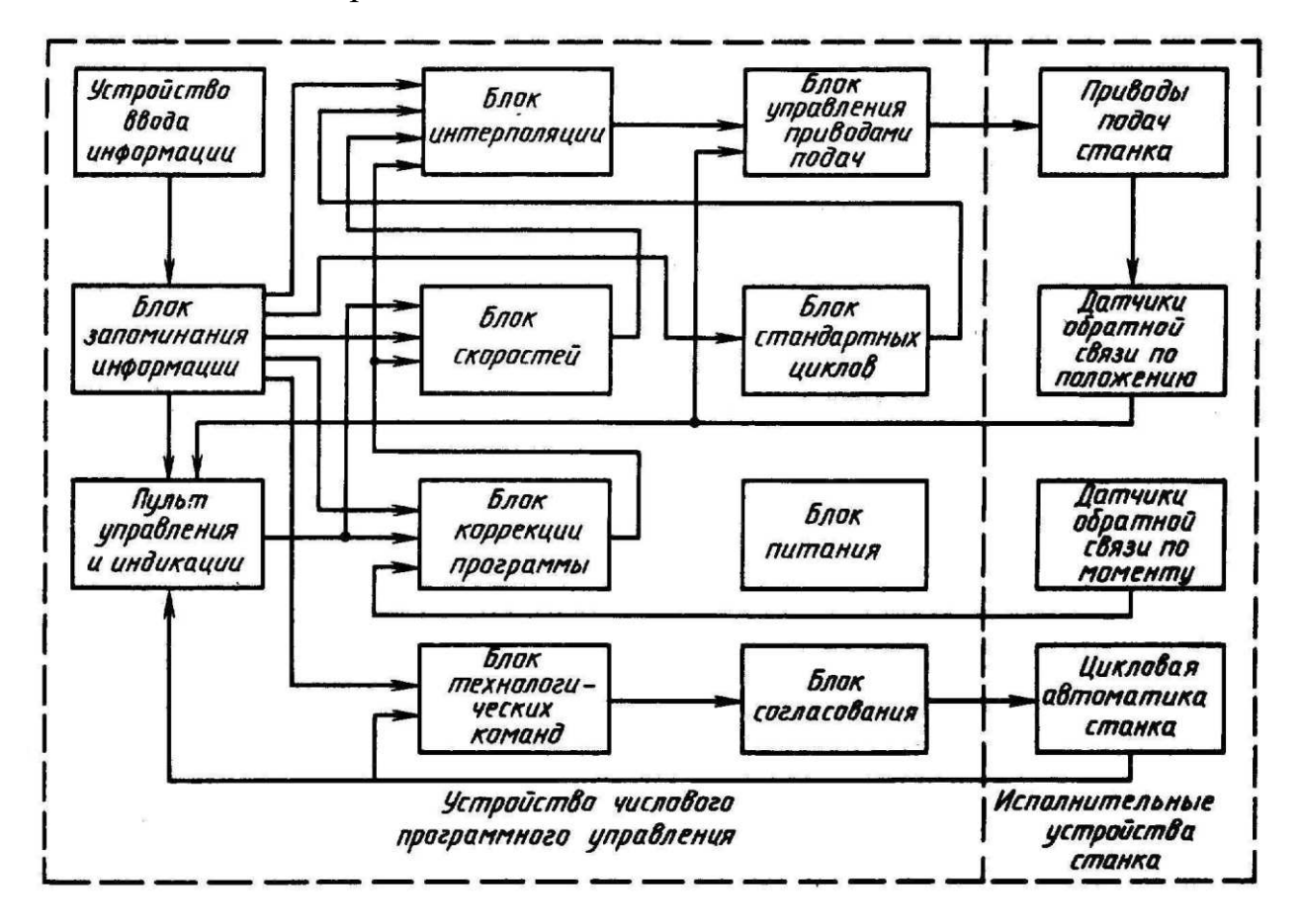

Рисунок 2.3 - Функциональная схема САУ

**Блок скоростей подач** обеспечивает заданную скорость подачи, а также разгон и торможение в начале и конце участков обработки по заданному закону, чаще всего – линейному. Скорость подачи задается либо номером скорости соответствующего ряда скоростей, составляющих геометрическую прогрессию со знаменателем по-рядка 1,25, либо непосредственно в миллиметрах в минуту через 1 или даже через 0,1 мм/мин. Помимо рабочих скоростей подач, элементов как правило 5–2000 мм/мин, этот блок выполняет, как правило, и установочное перемещение с увеличенной скоростью, на которой производится установка координат при позиционной обработке или переход инструмента из одного участка заготовки в другой при контурной

обработке. Эта скорость в современных системах ЧПУ составляет 10–15 м/мин. $[15]$ 

**Блок коррекции программы** вместе с пультом управления служит для изменения запрограммированных данных обработки, т.е. скорости подачи и размеров инструмента. Перемена скорости движения (обычно 5–120 %) сводится к ручному изменению частоты задающего генератора в блоке подач. Изменение длины инструмента (обычно от 0 до 100 мм) сводится к изменению заданного значения перемещения вдоль оси инструмента, без изменения его исходного положения.

**Блок технологических команд специализирован на управление** цикловой автоматикой станка, включающего поиск и замену достаточно большого числа инструментов, смену частоты вращения шпинделя, зажим направляющих при позиционирова-нии и разжим их при движении, различные блокировки, обеспе-чивающие сохранность станка. Цикловая автоматика станка состоит в основном из исполнительных элементов типа пускателей, электромагнитных муфт, соленоидов и других электромагнитных механизмов, а также дискретных элементов обратной связи типа концевых и путевых выключателей, реле тока, реле давления и других элементов, контактных или бесконтактных, сигнализи-рующих о состоянии исполнительных органов. Нередко эти элементы с дополнительными устройствами типа реле реализуют местные циклы (например, цикл поиска и смены инструмента), команды, на исполнение которых подаются из устройства программного управления [16]. Современные устройства ЧПУ, как правило, осуществляют эти циклы внутри, выдавая сигналы на исполнительные элементы станка через согласующе усилительные устройства, которые могут находиться как в станке, так и в үстройстве ЧПУ. Для этого часто используют программируемые контроллеры в виде отдельного блока, размещаемого внутри или вне устройства ЧПУ.

**Блок стандартных циклов** служит для облегчения программирования и сокращения длины программы при позиционной обра-ботке повторяющихся элементов заготовки, например, при сверлении и растачивании отверстий, нарезании резьбы и других операций.

Помимо этих блоков, применяют блоки адаптации, которые служат для увеличения точности и производительности обработки при изменяющихся по случайному закону внешних условиях (например, припуск на обработку, твердость обрабатываемого материала, затупление инструмента). Это объясняется тем, что любая система ЧПУ является разомкнутой системой управления, так как она не «знает» результата своей работы. В системе ЧПУ с обычной обратной связью заготовка ею не охвачена; задается только перемещение инструмента относительно заготовки. В то же время на точности размеров детали сказывается, например, де-формация инструмента, которая в обычных системах ЧПУ может учитываться при программировании только тогда, когда она по-стоянна или изменяется по заранее известному закону, чего на практике нет.

#### Принцип работы систем автоматического управления

Станок с ЧПУ, как объект управления представляет собой сложную систему, состоящую из многозвенной механической конструкции. Задача управления заключается в формировании управляющих воздействий для исполнительных двигателей, отработка которых гарантировала бы прохождение захватным устройством заданной траектории с заданной точностью.

Сигналы с блока управления поступают в подмодели Х, Ү, Z, где производятся расчеты заданного положения. Далее эти показания передаются на датчик и уже от него поступает обратная связь на блок управления и оттуда определяется положение станка в реальный момент времени [17].

### <span id="page-39-0"></span>2.2 Применяемые средства автоматизации

В данной работе мы рассматриваем универсальный обрабатывающий центр с ЧПУ мод. Beaver UNIVERSAL-M.

Универсальный обрабатывающий центр с ЧПУ мод. Beaver UNIVERSAL-М предназначен для фрезерования по программе поверхностей мебельных фасадов, дверных полотен, обработке плитных материалов, а также обработке эксклюзивного паркета и изготовления элементов элитной мебели.

Таблица 1 Основные технические данные и характеристики

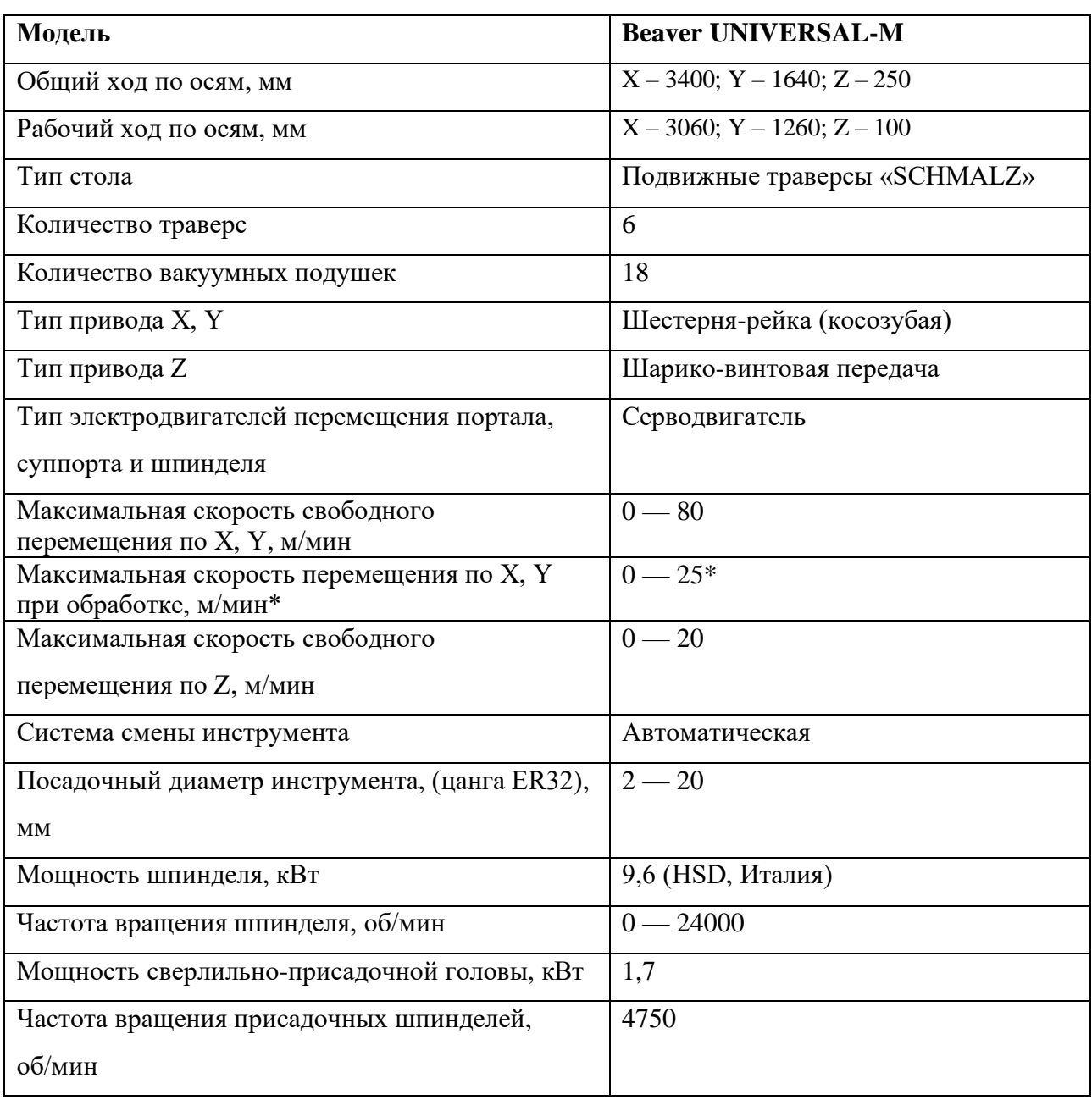

## Окончание таблицы 1

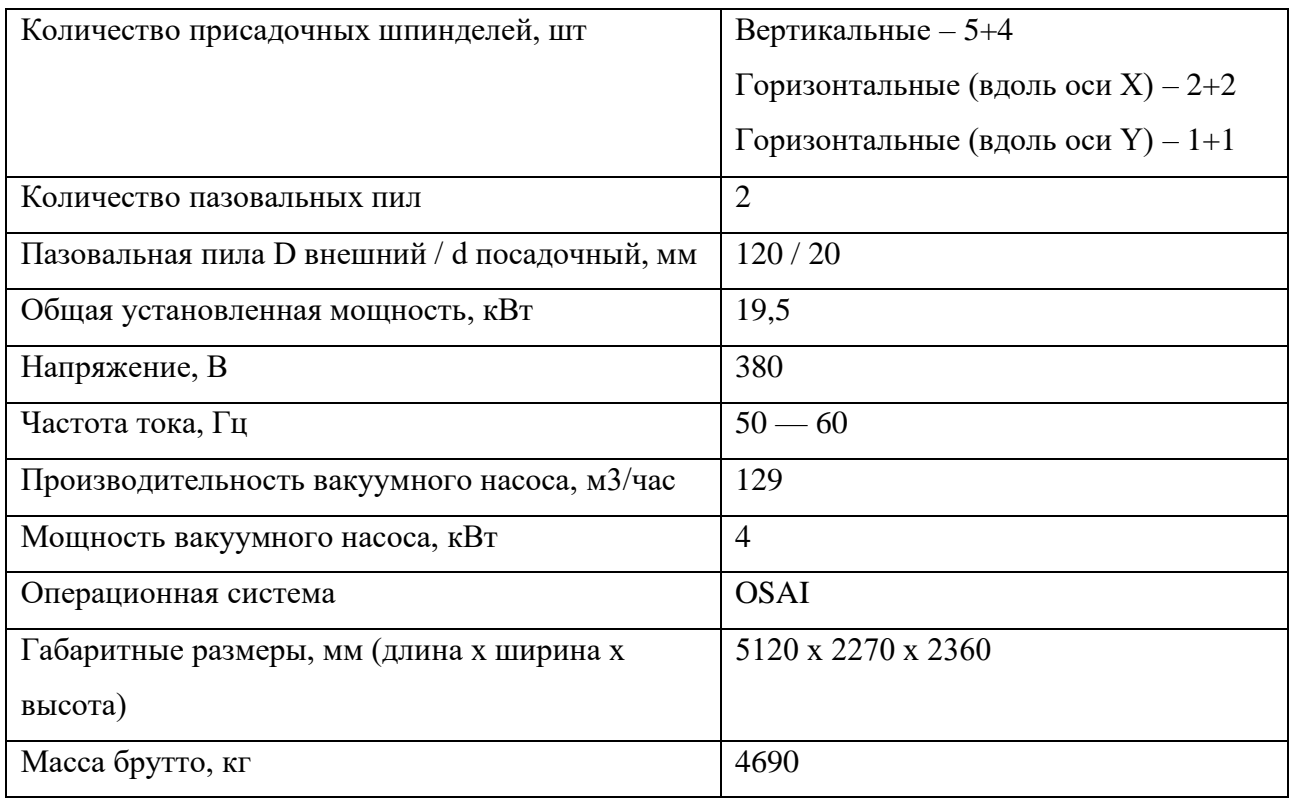

В данной таблице показаны основные технические данные и характеристики, описываемого станка [18].

1) Косозубые передачи шестерня -рейка по осям х - у «wmh-herion» (Германия)

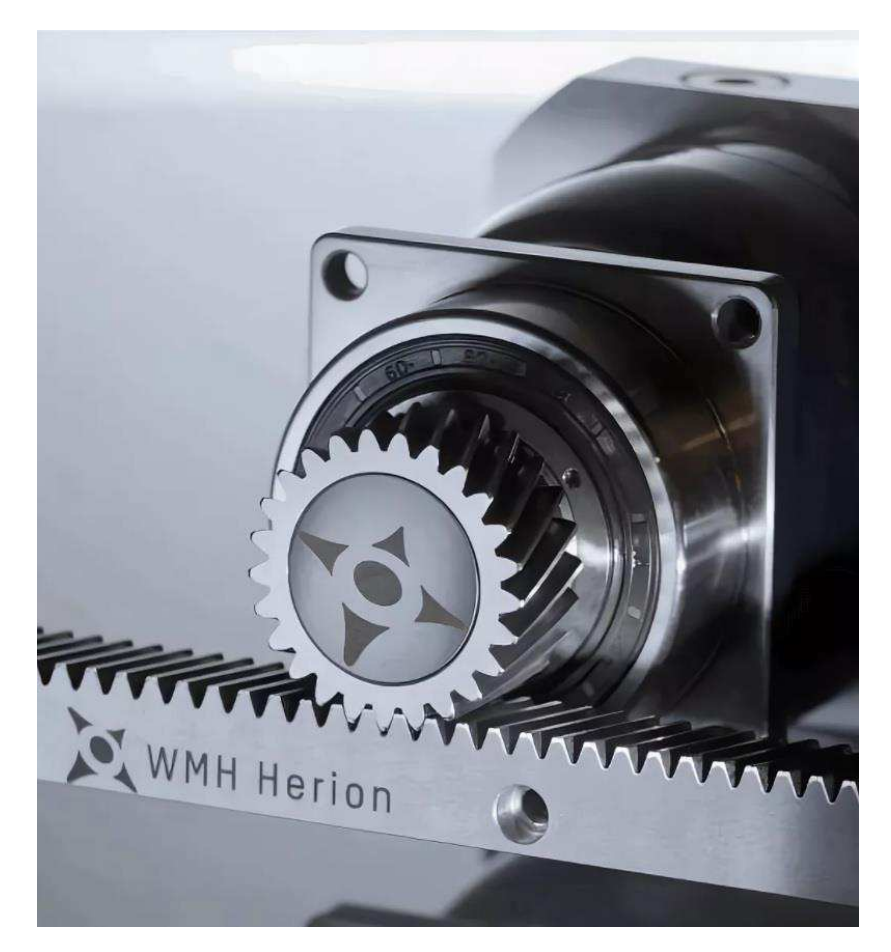

Рисунок 2.4 - Косозубая рейка

В отличие от передач с прямыми зубьями, косые входят в зацепление постепенно, а не сразу по всей длине. Косозубое зацепление не имеет зоны однопарного зацепления. В прямозубой передаче нагрузки на зубья прикладывается мгновенно. Зубья в косозубых передачах нагружаются постепенно по мере захода их в зону зацепления, в зацеплении всегда находится как минимум две пары зубьев. Все эти факторы определяют плавность работы косозубого зацепления, а также снижение шума и дополнительных динамических нагрузок по сравнению с прямозубым зацеплением. Использование косозубых передач в конструкциях фрезерных станков с ЧПУ «Beaver» позволило значительно повысить нагрузочные характеристики и увеличить скоростные показатели.

2) Серводвигатели «yaskawa» (япония)

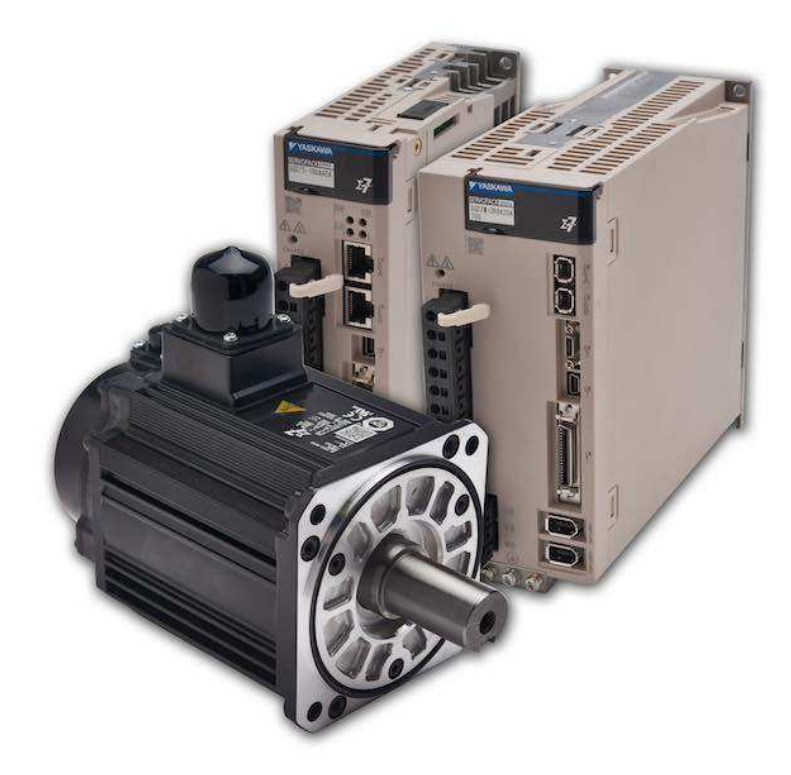

Рисунок 2.5 – Серводвигатель

Установленные на каждом узле для перемещения по осям X, Y и Z, обеспечивают высокоточное позиционирование шпинделя (до 0,01мм) в соответствии с заданной программой при высокой скорости перемещения до 80 м/мин. Данные серводвигатели хорошо зарекомендовали себя высокой степенью надежности и стабильности даже при работе в тяжелых производственных условиях. Этот тип серводвигателей используется на высокоскоростных станках тяжелой серии, в том числе и на пятиосевом оборудовании.

3) Планетарные редукторы «shimpo-nidec» (япония) по осям: x, y

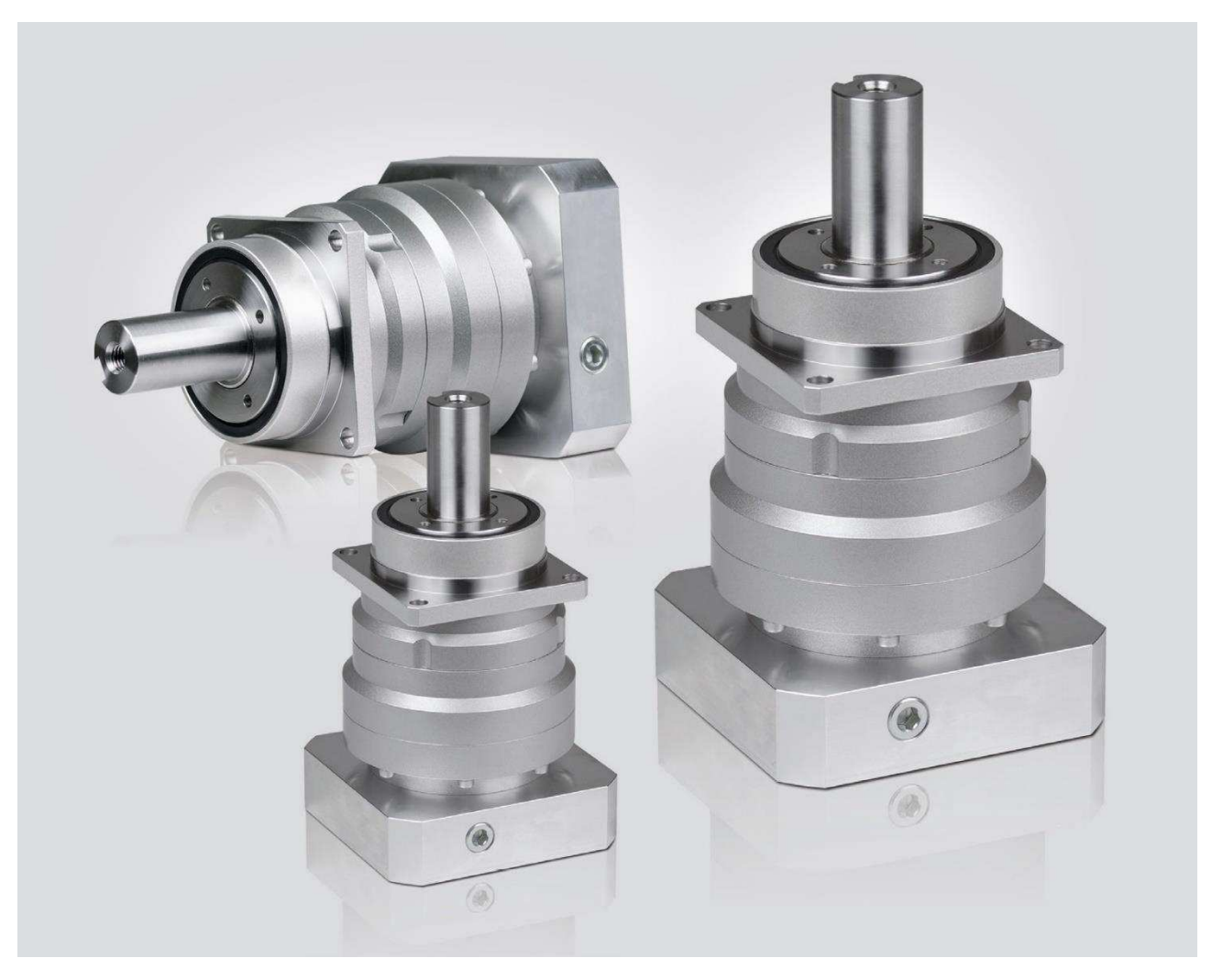

Рисунок 2.6 – Планетарный редуктор

Изменение конструкции узла передачи крутящего момента с ременной передачи на планетарные редукторы Shimpo позволили значительно улучшить показатели оборудования, а именно:

- Реализовать большие удельные мощности при обеспечении высокой нагрузочной способности и минимальных габаритах привода;
- − Получить гораздо более высокий КПД;
- − Облегчить конструкцию, т.к. данные редукторы вдвое компактней и в три раза легче редукторов других типов, имеющих аналогичные характеристики;

Уменьшить время на техническое обслуживание оборудования, т.к. данные редукторы не требуют обслуживания и настройки в течение всего срока эксплуатации.

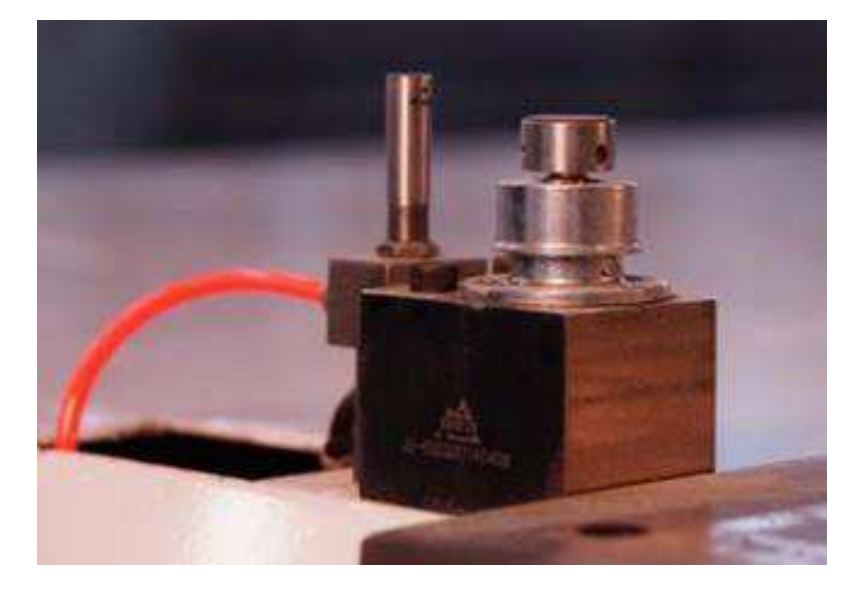

4) Датчик измерения и калибровки длины инструмента

Рисунок 2.7 – Датчик калибровки инструмента

Обеспечивает существенную экономию времени и уменьшение времени простоя станка за счет: высокой точности измерения длины инструмента и автоматизации расчета и ввода коррекции на инструмент.

Что приводит к отсутствию ошибок, связанных с неточными действиями оператора и снижению объема брака.

5) Программируемые логические контроллеры (ПЛК) «ОМRON» (Япония)

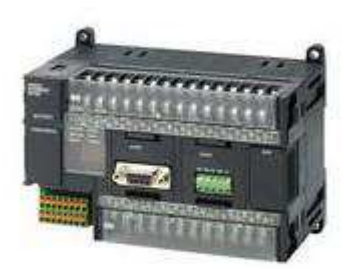

Рисунок 2.8 – Программируемый логический контроллер

Компактные промышленные контроллеры «Omron» для управления оборудованием обладают всеми функциями, которые необходимы для управления станками и другим оборудованием, включая прекрасно реализованную функцию позиционирования. С успехом используются на всех станках Beaver и отлично зарекомендовали себя как высоконадежное и стабильное электрооборудование.

### <span id="page-45-0"></span>**2.3 Автоматизация при помощи станков с ЧПУ**

#### Станки с ЧПУ широко применяются в таких отраслях как:

- аэрокосмическая деятельность
- производство электроники
- приборов, автомобилестроение
- деревообработка
- изготовление разнообразных силовых механизмов
- отрасли народного хозяйства.

# Это обусловлено тем, что на таком оборудовании можно совершать **многообразие работ, таких как:**

- фрезеровка
- − сверление
- − резка
- лазерная резка

Использование компьютерных или числовых систем управления призвано создать бесперебойный рабочий процесс станков, и упростить их работу. Первоначальный этап работ со станком ЧПУ – это проектирование рабочих чертежей на компьютере. Далее идет установка заготовки и потом начинается непосредственно автоматическая обработка [19].

Появление автоматических линий стало прорывом в производстве и не оставило невыполнимых задач. Работать на станках настолько просто (при должном обучении персонала), что управление рядом автоматизированных линий для проведения массового и серийного производства может совершать олин человек.

#### Развитие автоматизации в отрасли станкостроения

Использование микросхем в прошлом приводило к тому, что немногие пользователи могли позволить себе купить компьютер. После развития отрасли полупроводников, инвестиций в разработки новых процессоров и сенсоров появились смартфоны. В них служат маленькие и дешевые процессоры, что делает их популярными и доступными [20].

Автоматизация шагнула настолько далеко, что сегодня существует программное обеспечение, которое осуществляет координацию, связь и одновременное решение поставленных задач на множестве устройств одновременно. Мощные компьютерные приложения реализуют программы искусственного интеллекта. Сюда можно отнести и технологию глубинного машинного обучения, и оутенсерсорные инструменты.

С каждым днем создаются новые и новые стартапы, то есть стратегии появления новых технологий. Они возникают под воздействием того, что приходится обрабатывать все больше информации, появляется огромная масса клиентов. Чем качественнее и легче в работе приложение, тем больше у него поклонников. Сюда можно отнести такие новые технологии как: облачный дата

центр, обновление графических процессоров, появление автомобилей – дронов, голосовых ассистентов и множество всего [21].

#### <span id="page-47-0"></span>**Вывод по главе 2**

В данной главе построена структурная и функциональная схемы САУ. Рассмотрены основные средства автоматизации входящие в состав станка с ЧПУ. Актуальность работы связана с возникновением сколов материала при фрезеровании заготовок по сложной геометрии детали, содержащей острые кромки, т.к. в таких заготовках, скоростью фрезы оператор управляет вручную, поэтому появилась необходимость смоделировать автоматическую регулировку скорости движения режущего инструмента в станке с ЧПУ, в связи с этим следующая глава будет посвящена моделированию.

## <span id="page-48-0"></span>3 Разработка модели системы управления инструментом

#### <span id="page-48-1"></span>3.1 Выбор среды моделирования и определения моделирования

К числу программных средств, с целью непосредственного изучения методов теории автоматических систем и приобретения практических навыков автоматизированного проектирования автоматических устройств и систем на их основе, относятся как зарубежные (Matlab/Simulink, Dymola, AMESim, LabVIEW и др.), так и отечественные ( $\Pi A$  9, CLASSIC, MBTV, SimInTech и др.) системы автоматизации динамических расчетов (САДР). В силу сложившихся обстоятельств в настоящее время доминируют преимущественно зарубежные программы. Применение зарубежных программных средств при наличии отечественных альтернативных программ противоречит наметившейся в последнее время тенденции импортозамещения в различных отраслях народнохозяйственной деятельности РФ, в том числе и в области информационных технологий в части программного обеспечения (ПО). В этой связи следует особо отметить, как многие ведущие отечественные университеты создали программы визуального программирования с русскоязычной справочной системой и удобным для отечественных пользователей интерфейсом, не уступающие по своим функциональным возможностям и характеристикам зарубежным аналогам. К числу таких программ относятся перечисленные выше отечественные программы.

Название SimInTech является сокращением от перевода на английский язык оригинального названия ПК МВТУ (Моделирование В Технических Устройствах, Simulation In Technic). Что является альтернативой зарубежным аналогам, ПО SimInTech позволяет рассчитывать, моделировать, исследовать и синтезировать различные технические устройства (механические, гидравлические, теплотехнические, электротехнические и др., в том числе средства и системы автоматики). Вся необходимая сопроводительная документация, методическое обеспечение и исчерпывающая справочная

контекстная система SimInTech выполнена на русском языке, что для многих российских пользователей снимает языковый барьер, который имеет место при освоении и использовании таких программ, как Simulink и др., с англоязычным методическим и справочным сопровождением.

Визуальные, интерактивные средства программирования, используемые в среде SimInTech, сопроводительная документация и методическое обеспечение, отличающиеся «прозрачностью» и доступностью для понимания, позволяют пользователю, при наличии элементарных навыков работы в среде операционной системы Windows, за кратчайший срок изучить его и успешно работать в его среде. Программное обеспечение SimInTech совместимо с ОС «Гослинукс», являющейся дистрибутивом сертифицированной в России свободно и открыто распространяемой операционной системы Linux, что немаловажно при необходимости перехода с ОС Windows на ОС Linux.

#### <span id="page-49-0"></span>**3.2 Построение компьютерной модели в SimInTech**

Моделирование – это один из важнейших этапов при разработке технологических процессов. Одним из способов моделирования является компьютерное моделирование. Сущность методологии компьютерного моделирования состоит в замене исходного технологического объекта его математической моделью, и, в дальнейшем изучении модели с помощью реализуемых на компьютерах вычислительно-логических алгоритмов. Работа с моделью дает возможность относительно быстро и без существенных затрат исследовать свойства и поведение объекта.

#### Пакет проектов **Пакет.pak**

В пакете, изображенном на рисунке 3.1, содержатся проекты: Привод X.prt, Привод Y.prt, Привод Z.prt, Визуализация.prt.

| Проект             | Синхронизация | Состояние  | Скорость | Макс.скорос | Доля. | Цикл. мс |
|--------------------|---------------|------------|----------|-------------|-------|----------|
| √ Привод X.prt     | √Включена     | Остановлен | 0        | $\bf{0}$    |       |          |
| √ Привод Y.prt     | √Включена     | Остановлен | 0        | 0           | 0     |          |
| √ Привод Z.prt     | √Включена     | Остановлен | 0        | $\bf{0}$    | 0     |          |
| □ Визуализация.prt | √Включена     | Остановлен | 0        | 0           | 0     | 0        |

Рисунок 3.1 – Пакет проектов Пакет.pak

### **1)** Проект Привод **X.prt**

В проекте, представленном на рисунке 3.2, реализована возможность изменения положения фрезы по координате Х, и передача этих значений в окно визуализации.

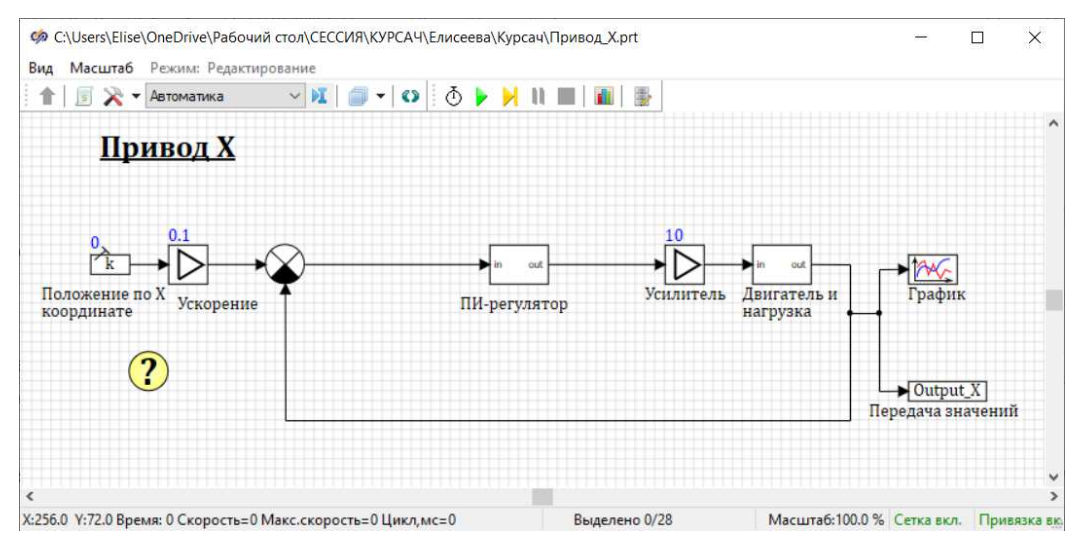

Рисунок  $3.2$  – Проект Привод X.pak

Привод Х отвечает за изменение данных по оси Х станка ЧПУ. Выходные значения привода X (output\_X) передаются в окно визуализации проекта.

Проект Привод Х, показанный на рисунке 3.3, содержит в себе субмодель, которая называется Пи- регулятор. Это устройство в управляющем контуре с обратной связью. Используется в системах автоматического

управления для формирования управляющего сигнала с целью получения необходимых точности и качества переходного процесса.

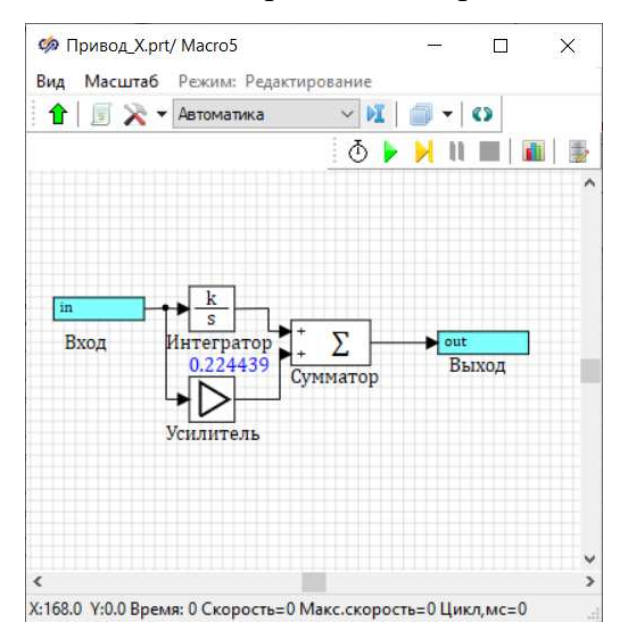

Рисунок 3.3 – Проект Привод Х.рак ПИ-регулятор

## 2) Проект Привод Y.prt

В проекте, изображенном на рисунке 3.4, реализована возможность изменения положения фрезы по координате Y, и передача этих значений в окно визуализации.

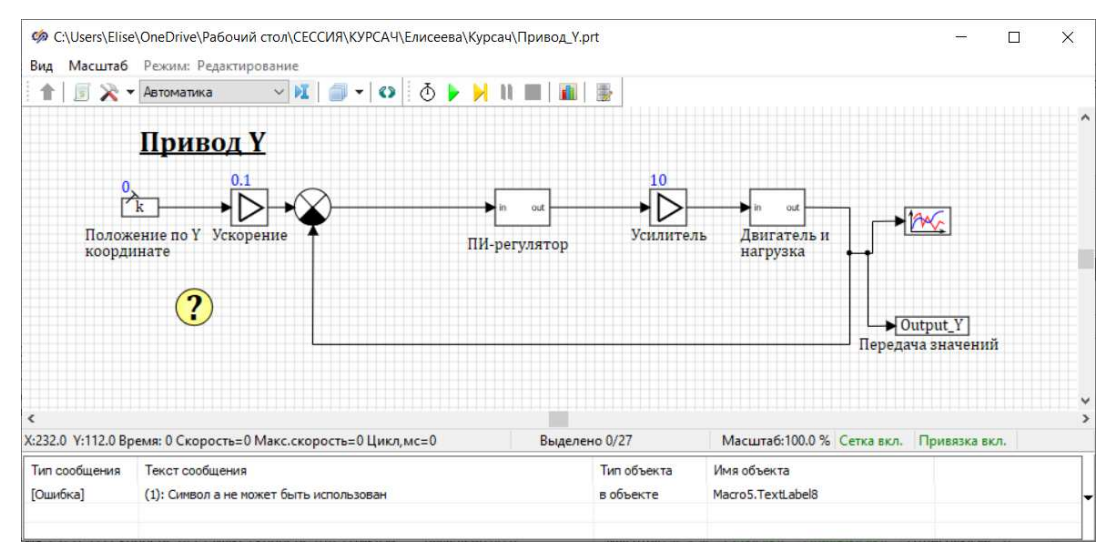

Рисунок  $3.4 -$  Привод Y.prt

Привод У отвечает за изменение данных по оси У станка ЧПУ. Выходные значения привода Y (output\_Y) передаются в окно визуализации проекта.

На подобии проекта Привод X, проект Привод Y содержит субмодель, которая называется Пи- регулятор. Это устройство в управляющем контуре с обратной связью. Используется в системах автоматического управления для формирования управляющего сигнала с целью получения необходимых точности и качества переходного процесса.

### $3)$   $\Pi$ роект  $\Pi$ **ривод Z.prt**

В проекте, указанном на рисунке 3.5, реализована возможность изменения положения фрезы по координате Z, и передача этих значений в окно визуализации.

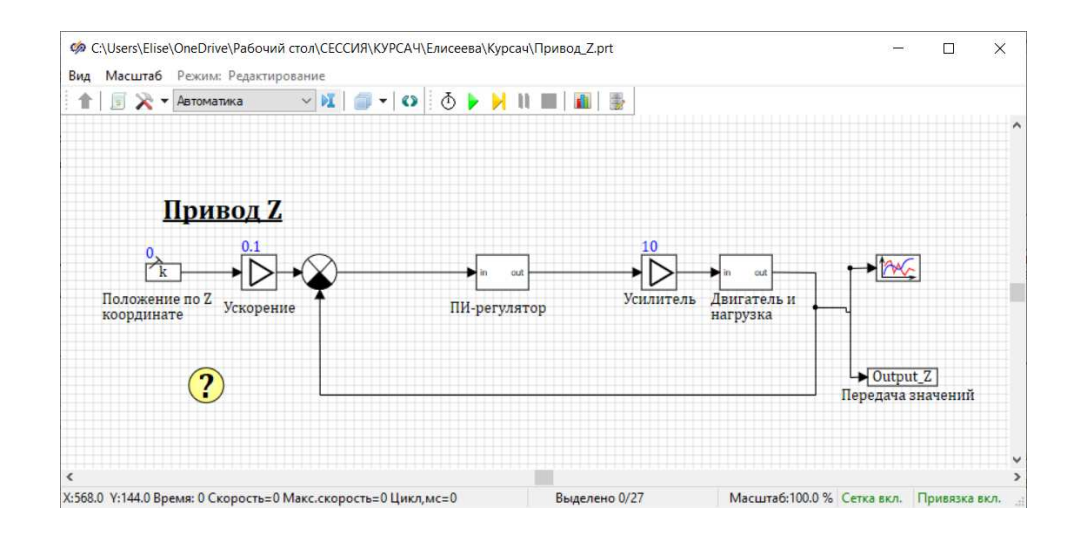

Рисунок  $3.5 -$  Проект Привод Z.prt

Привод Z отвечает за изменение данных по оси Y станка ЧПУ. Выходные значения привода Z (output\_Z) передаются в окно визуализации проекта.

Как в проекте Привод X и Привод Y у проекта Привод Z содержится субмодель, которая называется Пи- регулятор.

## 4) Проект Визулизация.prt

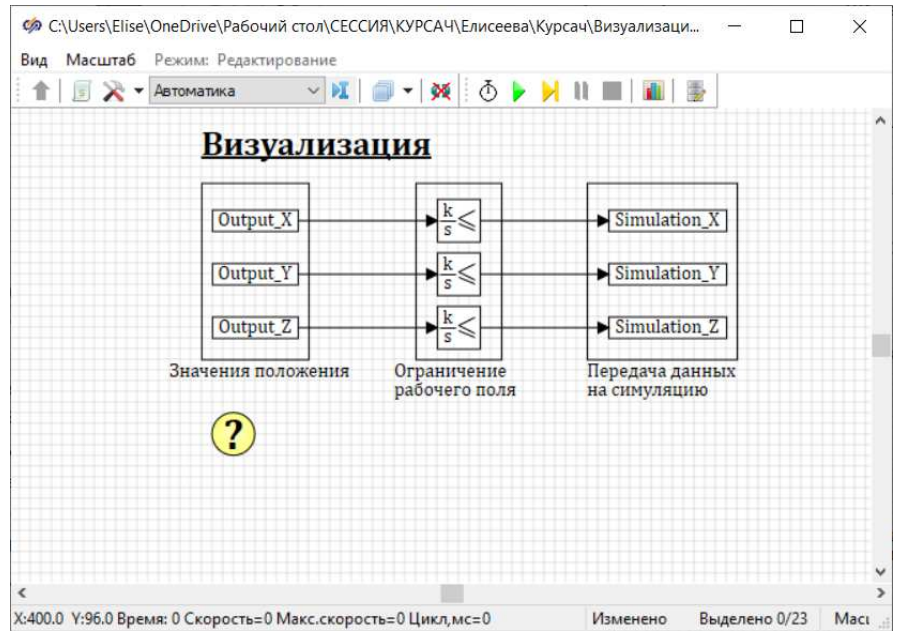

Рисунок 3.6 – Проект Визуализация.prt

В проекте, представленном на рисунке 3.6 присутствуют уже записанные выходные значения координат и выходные данные для самой визуализации. Также добавлены ограничительные интеграторы, для того чтобы механизм станка не выходил за рамки стола.

#### <span id="page-53-0"></span>3.3 Моделирование режимов управления станком с ЧПУ

В разработанной программе реализовано два режима управления станком ручное и автоматическое управление. При ручном управлении скорость зависит от оператора станка, а при автоматическом управлении, предусмотрено регулирование скорости движения фрезы в зависимости от наличия острых углов в геометрии изделия.

Таблица 2 Ручной режим движения фрезы в трехосной системе координат станка с ЧПУ

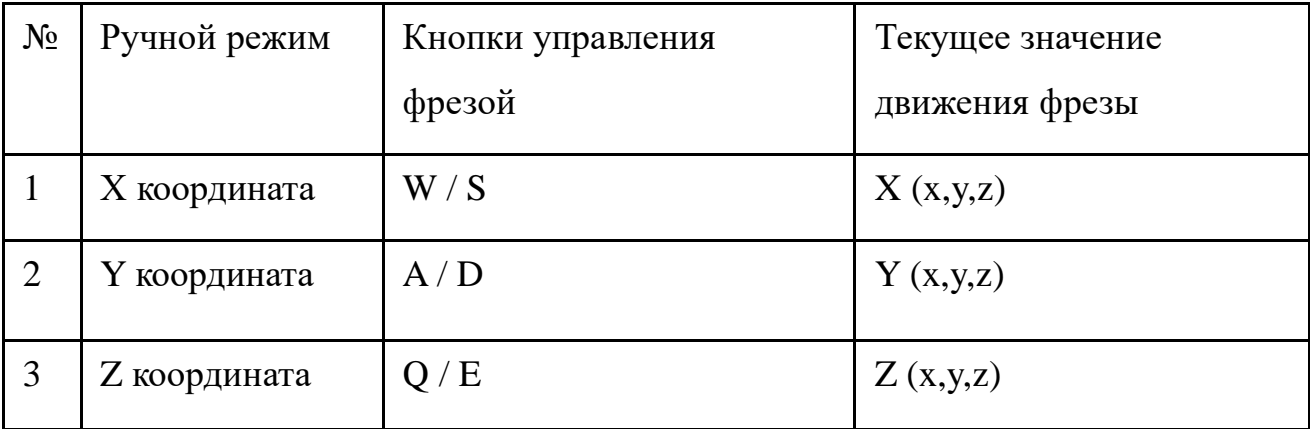

Таблица 3 Автоматический режим движения фрезы в трехосной системе координат станка с ЧПУ

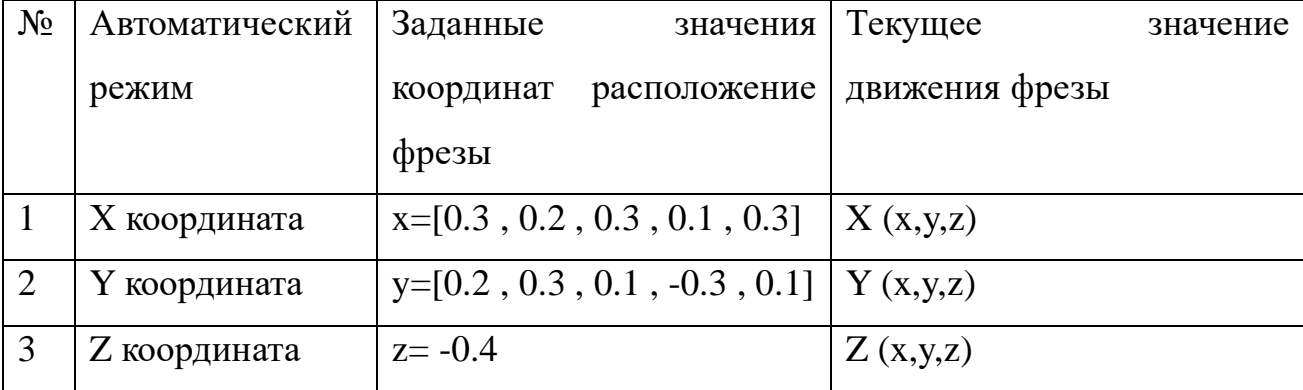

Входные данные управления двигателем в ручном режиме это сигналы поступающие с блока управления оператора, которые реализованы с сенсорном меню либо механические данные.

Автоматический режим - поступающие сигналы в систему генерируются не от пульта оператора, а из базы сигналов сформированных по входным координатам Х и У согласно траектории движения фрезы.

# Расчет угла заготовок по сложной геометрии детали, содержащей **острые кромки**

Воспользуемся тригонометрией для расчета углов треугольника при известных значениях его сторон. Согласно теореме косинусов, квадрат одной стороны треугольника (а) равен сумме квадратов двух его других сторон (b,c),  $\sigma$ бразующих искомый угол ( $\alpha$ ), плюс удвоенное произведение этих сторон (b,c) на косинус угла.

Отсюда, косинус искомого угла равняется сумме квадратов смежных сторон (b, c) минус квадрат третей стороны треугольника (a), противолежащей искомому углу, и все это делится на удвоенное произведение смежных сторон:

$$
\cos(\alpha) = (b2 + c2 - a2) / 2bc \tag{3.1}
$$

Используя теорему косинусов, определяем косинусы остальных углов.

$$
\cos(\alpha) = \frac{a^2 + c^2 - b^2}{2ac} \tag{3.2}
$$

$$
\cos(\beta) = \frac{a^2 + b^2 - c^2}{2ab} \tag{3.3}
$$

$$
\cos(\gamma) = \frac{b^2 + c^2 - a^2}{2cb} \tag{3.4}
$$

Величины углов в градусах находим по тригонометрической таблице.

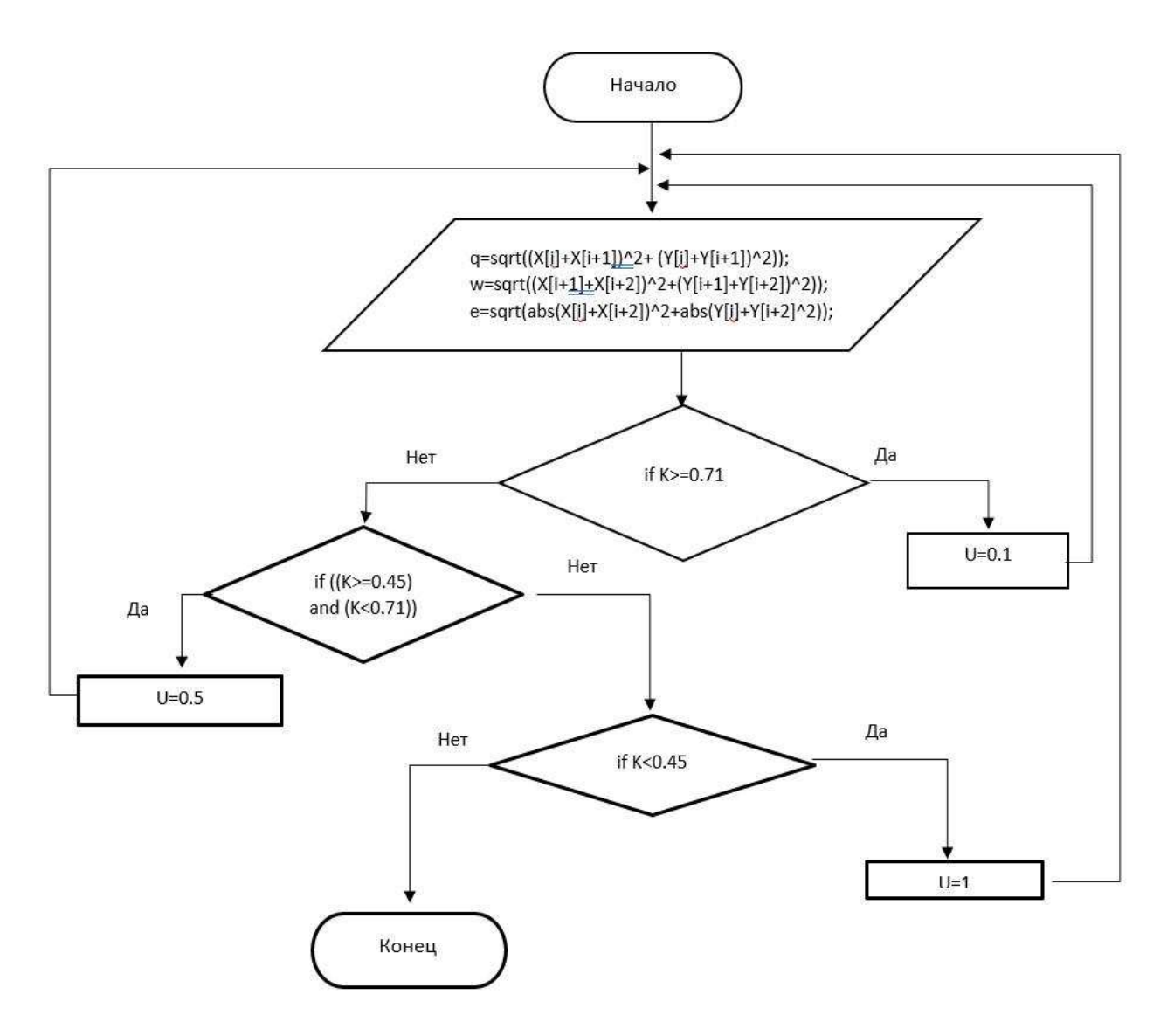

Рисунок 3.7 – Блок схема вычисления угла

Описание алгоритма работы, изображенного на рисунке 3.7, показывает, как зависит скорость движения фрезы (U) от найденного значения косинуса угла (К), который высчитывается из расчета следующих двух координат в движении фрезы.

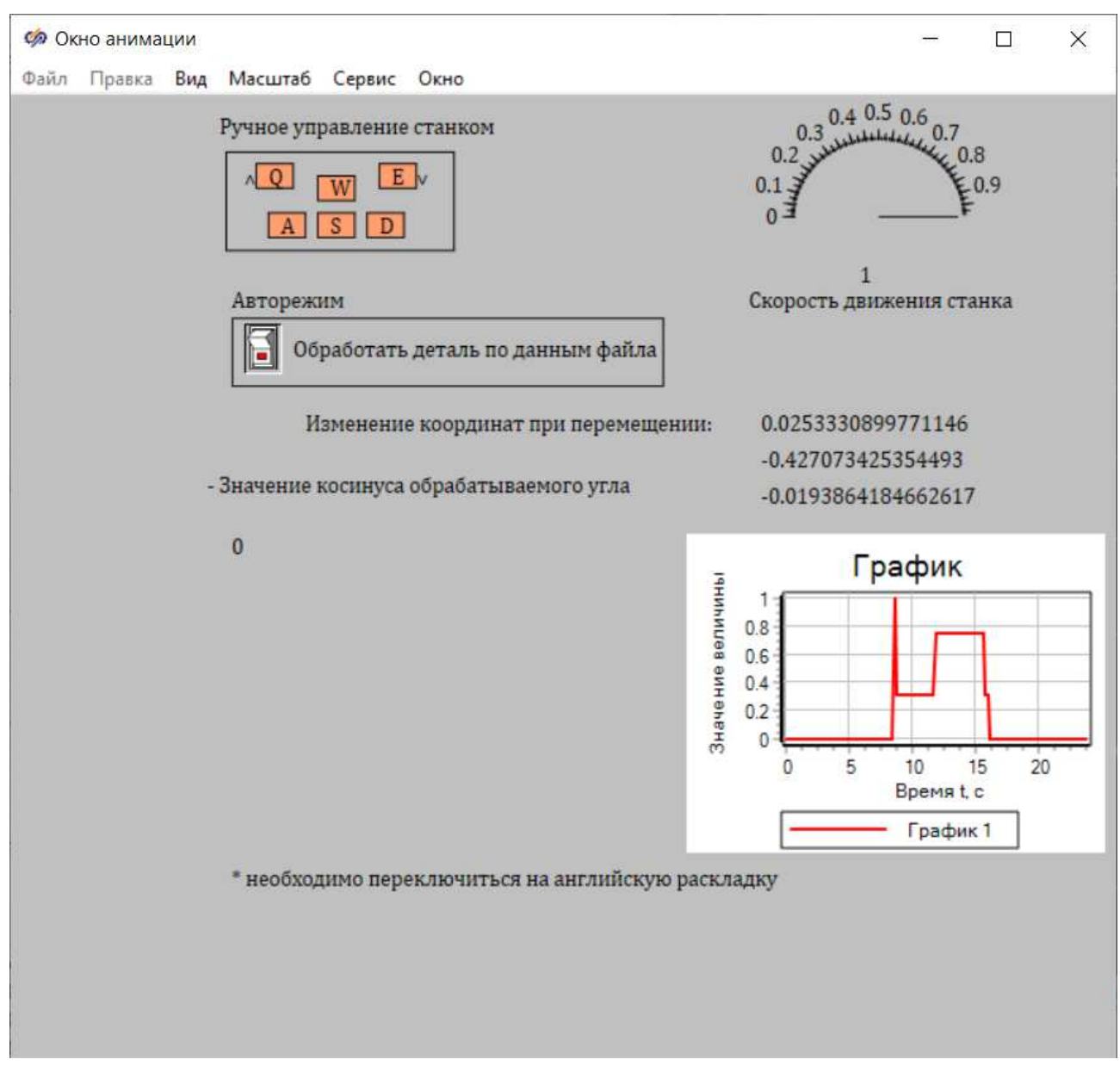

Рисунок  $3.8 -$  Пульт оператора

Окно анимации позволяет оператору управлять станком в ручном режиме, регулируя скорость обработки и в автоматическом режиме, когда станок сам просчитывает скорость обработки в зависимости от геометрии детали. Также на экран оператора выведен график зависимости скорости от угла, чтобы можно было визуально отследить изменение скорости.

При ручном управлении используются следующие кнопки на пульте оператора:

 $Q$  – движение вверх по оси Z;

 $W$  – движение по оси X;

- $E$  движение вниз по оси Z;
- $A$  движение по оси X;
- $S$  движение по оси  $Y$ ;
- D движение по оси Y.

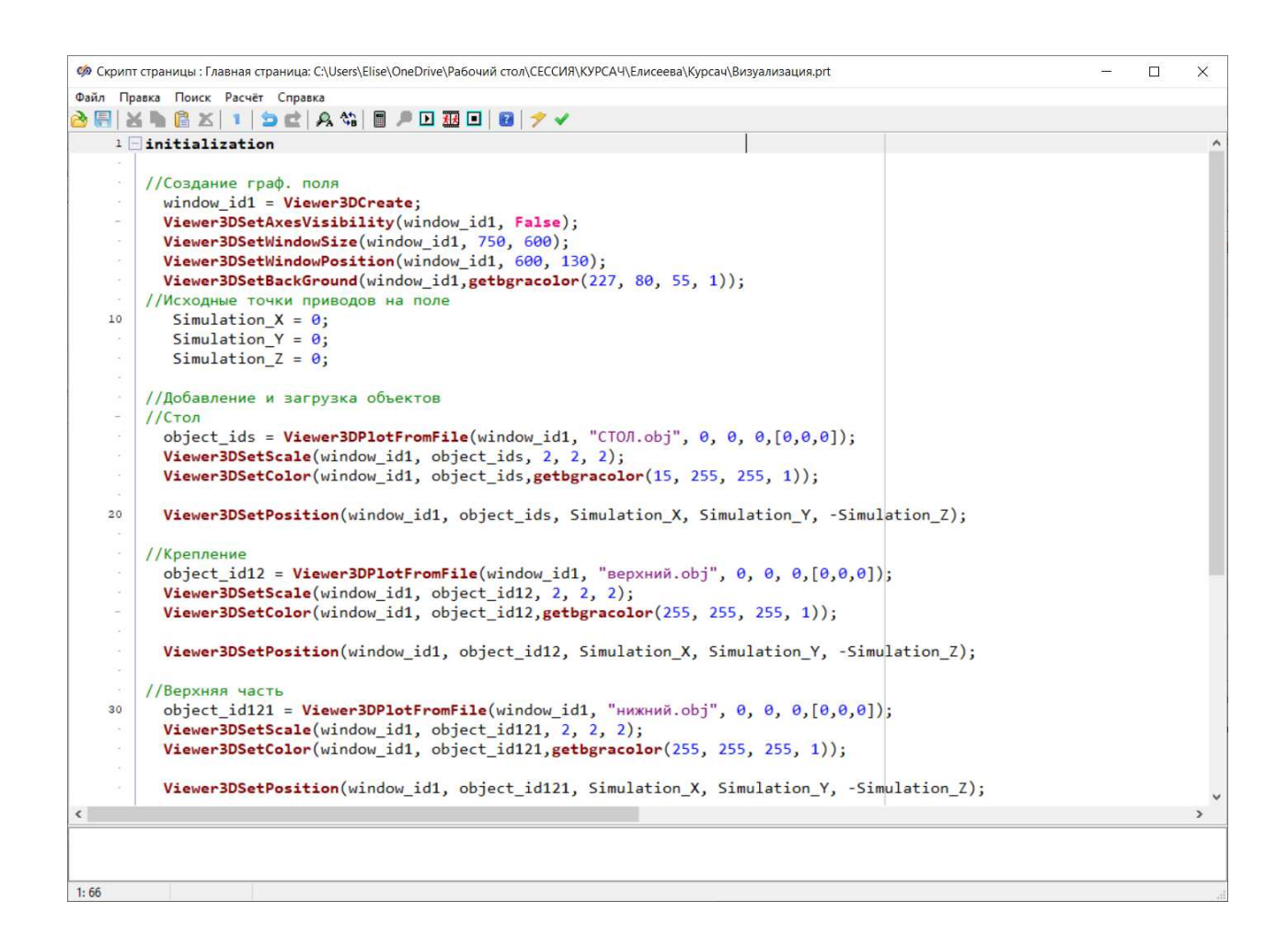

Рисунок 3.9 – Исходный код окна визуализации

В данном скрипте показано, как прописывается код прикрепления объектов визуализации для их отображения.

| N <sup>o</sup> | Имя          | Название           | Тип данных | Режим | Формула | Значение              | Способ расчёта |
|----------------|--------------|--------------------|------------|-------|---------|-----------------------|----------------|
| $\mathbf{1}$   | X            | Массив координат х | Массив     | Вход  |         | [0.3, 0.2, 0.3, 0.1]  | Переменная     |
| $\overline{2}$ | Ý            | Массив координат у | Массив     | Вход  |         | $[0.1, 0.1, 0.1, -0]$ | Переменная     |
| 3              | K            | Сигнал5            | Веществен  | Вход  |         | 0                     | Переменная     |
| $\overline{4}$ | B            | Сигнал1            | Целое      | Вход  |         | $\bf{0}$              | Переменная     |
| 5              | f.           | Сигнал1            | Веществен  | Вход  |         | $\mathbf{0}$          | Переменная     |
| 6              | P            | Сигнал1            | Веществен  | Вход  |         | $\bf{0}$              | Переменная     |
| $\overline{7}$ | G            | Сигнал3            | Веществен  | Вход  |         | $\bf{0}$              | Переменная     |
| 8              | input x      | Сигнал1            | Веществен  | Вход  |         | $\bf{0}$              | Переменная     |
| 9              | simulation x | Сигнал2            | Веществен  | Вход  |         | $\bf{0}$              | Переменная     |
| 10             |              | Сигнал3            | Веществен  | Вход  |         | $\pmb{0}$             | Переменная     |
| 11             |              | Сигнал3            | Веществен  | Вход  |         | $\pmb{0}$             | Переменная     |
| 12             | input_z      | Сигнал3            | Веществен  | Вход  |         | 0                     | Переменная     |
| 13             | simulation z | Сигнал3            | Веществен  | Вход  |         | $\mathbf{0}$          | Переменная     |
| 14             | simulation y | Сигнал4            | Веществен  | Вход  |         | $-5.6857643E - 7$     | Переменная     |
| 15             | U.           | Сигнал5            | Веществен  | Вход  |         | 0.25                  | Переменная     |

Рисунок 3.10 - База сигналов проекта

С помощью данной базы сигналов осуществляется взаимодействие между пакетами, входящими в состав, пакета автоматизации и обменом входными и выходными данными между пультом управления окна оператора ( окно анимации) и объектом управления.

#### <span id="page-59-0"></span>**Выводы по главе 3**

- 1) Создана компьютерная модель процесса управления инструментом в станке с ЧПУ в ручном и автоматическом режимах в среде SimInTech.
- 2) Смоделировано автоматическое регулирование скорости движения фрезы в зависимости от значений углов острых кромок геометрии детали
- 3) Разработанная компьютерная динамическая модель выполнена с перспективой корректировки программы в станке с ЧПУ

### ЗАКЛЮЧЕНИЕ

<span id="page-60-0"></span>Комплексная автоматизация охватывает все этапы жизненного цикла мебельных изделий: от маркетинговых исследований и разработки дизайнерских проектов до установки готовых изделий в помещении заказчика и их гарантийного сопровождения.

В бакалаврской работе проведен обзор вариантов технологического процесса изготовления корпусной мебели. Подробно рассмотрена технологическая последовательность изготовления изделий, полное сопровождение которых осуществляет система БАЗИС на выбранном объекте автоматизации ООО ТПК «Аструм». В ходе изучения технологических средств автоматизации, построена структурная и функциональная схемы САУ. Создана компьютерная динамическая модель процесса управления станка с ЧПУ для улучшения качества изготавливаемых изделий за счет моделирования рабочих режимов.

Преимущества разработанной модели заключается в том, что за скорость движения фрезы оператор не регулирует вручную, а автоматическое регулирование скорости происходит считыванием пути движения фрезы из базы сигналов. В зависимости от значения угла острой кромки геометрии детали система станка с ЧПУ подстраивается, изменяя скорость движения фрезы, что влияет на улучшение качества изготавливаемых изделий и уменьшает количество брака.

Разработанная компьютерная динамическая модель выполнена с перспективой корректировки программы в станке с ЧПУ для мебельной фабрики ООО ТПК «Аструм»

#### СПИСОК ИСПОЛЬЗУЕМЫХ ИСТОЧНИКОВ

- <span id="page-61-0"></span>1 Все про мебель [Электронный ресурс] // Сайт компании Sity-mebel. – Pежим доступа: https://sity-mebel.ru/mebel/chto-vhodit-v-korpusnuyumebel.html
- 2 САПР и Графика [Электронный ресурс] // Сайт компании Журнал «САПР и Графика». – Режим доступа: https://sapr.ru/article/19519
- 3 MeбельNewsPRO [Электронный ресурс] // Сайт компании mebel-news.pro. Режим доступа: https://mebel-news.pro/articles/manufacture-of-furniture/thefeatures-of-the-technological-process-of-production-of-furniture/
- 4 МегаОбучалка [Электронный ресурс] // Сайт компании МегаОбучалка. Pежим доступа: https://megaobuchalka.ru/10/27620.html
- 5 Studbooks [Электронный ресурс] // Сайт компании Studbooks. Режим  $\mu$ <sub>a</sub> *a a*  $\mu$ <sub>i</sub> *a k*<sub>i</sub> *https://studbooks.net/1716052/tovarovedenie/kontrol\_kachestva\_mebeli* \_trebovaniya\_tehnicheskih\_normativnyh\_pravovyh\_aktov\_pravila\_priemki\_hran eniya
- 6 Все Рефераты [Электронный ресурс] // Сайт компании Все Рефераты. Режим доступа: https://allrefrs.ru/5-1802.html
- 7 Оксененко, А.Я. Цилиндры гидравлические. Выбор, монтаж, эксплуатация. Методические рекомендации / А.Я. Оксененко. – Москва: ВННИИТЭМР,  $1988. - C. 56 - 63.$
- 8 Самарский, А.А. / Математическое моделирование: идеи, методы, примеры / А.А. Самарский, А.П. Михайлов. – 2-е изд. испр. - Москва: ФИЗМАТЛИТ, 2005. - С. 16 - 19.
- 9 Евстратенков, Г.С. / Безопасность труда и промышленная экология: метод. Пособие / Г.С. Евстратенков; под ред. А.С. Гринина. – Калуга: Облиздат,  $1998. - 78$  c.
- 10 Биргер, А.И. / Детали машин / А.И. Биргер; под ред. Н.С. Ачеркана. Москва: Машиностроение, 1969. – 471 с.
- 11 Космачев, И.Г. / Карманный справочник технолога-инструментальщика / И.Г. Космачев. – Ленинград: Машиностроение, 1970. – 265 с.
- 12 Перель, Л.Я. / Подшипники качения: Справочник / Л.Я. Перель, А.А. Филатов. – Москва: Машиностроение, 1992. – 608 с.
- 13 Гжиров, Р.П. Программирование обработки на станках с ЧПУ: Справочник / Р.П. Гжиров, П.П. Серебряницкий. – Ленинград: Машиностроение, 1990. – 558 c.
- 14 Бунаков, П. / Особенности автоматизации конструкторского и технологического проектирования в мебельном производстве / П. Бунаков // «САПР и графика». – 2007. – № 7. – с. 14 – 19.
- 15 Бородин, И.Ф. Автоматизация технологических процессов и системы автоматического управления (ССУЗ) / И.Ф. Бородин. – Москва: КолосС,  $2006. - 352$  c.
- 16 СТО 4.2 07 2014. Система менеджмента качества. Общие требования к построению, изложению и оформлению документов учебной деятельности. – Взамен СТО 4.2 07 2012; дата введ. 09.01.2014. – Красноярск, 2014. – 60 с.
- 17 Белов, М.П. / Автоматизированный электропривод типовых производственных механизмов и технологических комплексов / М.П. Белов, В.Л. Новиков, Л.Н. Рассудов. – Москва: Издательский центр «Академия», 2012. – 576 с.
- 18 Смирнов, Ю.А. Управление техническими системами: учебное пособие / Ю.А. Смирнов. – Санкт-Петербург: Лань, 2020. – 264 с.
- 19 Ловыгин, А.А. / Современный станок с ЧПУ / А. А. Ловыгин, А.В. Васильев, С. Ю. Кривцов. – Москва: Эльф ИПР, 2006. – 286 с
- 20 Босинзон, М.А. Современные системы ЧПУ и их эксплуатация / М. А. Босинзон; под ред. Б. И. Черпакова. – 2-е изд., стер. – Москва: ИЦ Академия, 2008. – 192 с.
- 21 Устройство ЧПУ NC-110, NC-200, NC-210. Руководство оператора. Санкт-Петербурга: Балт-Систем, 2004. – 150 с.

## ПРИЛОЖЕНИЕ А

```
Исходный код окна анимации
initialization 
Button1.Down=false 
Button1.Value = 0;
i=0:
f=0;
l=0;
input_x = 0;
simulation_x = 0;
input_y = 0;
simulation_y = 0;
B=0;
U=0.25;
q=0;w=0;
e=0:
end 
B=Button1.Value; 
if B = 1 then
begin 
if i < 12 then input y = -1if (simulation y < -0.4) and (i<12) then
begin 
input v = 0if i < 12 then
begin 
if i < 10 then
begin 
/// расчет гипотенузы 1
q = sqrt(abs(X[i]+X[i+1]) * abs(X[i]+X[i+1]) + abs(Y[i]+Y[i+1]) * abs(Y[i]+Y[i+1]));/// расчет гипотенузы 2 го треугольника
w = sqrt(abs(X[i+1]+X[i+2]) * abs(X[i+1]+X[i+2]) +abs(Y[i+1]+Y[i+2])*abs(Y[i+1]+Y[i+2]);
/// расчет гипотенузы 3 го треугольника
e = \sqrt{sgrt(abs(X[i]+X[i+2])} * abs(X[i]+X[i+2]) + abs(Y[i]+Y[i+2]) * abs(Y[i]+Y[i+2]));
/// расчет угла
K=(q*q+w*we*e)/(2*q*w);/// присваивание скорости
if K> = 0.71 then U=0.1
```
if ((K>=0.45) and (K<0.71)) then U=0.5 if K $<0.45$  then U=1 end

 $P = X[i];$  $G = Y[i]$ ;

```
f = abs(simulation x) - abs(X[i]);if ((X[i]-simulation x)>0.05)and(abs(f)>0.05) then input x = Uif ((simulation_x - X[i])>0.05)and(abs(f)>0.05) then input_x = -U
```

```
l = abs(simulation z) - abs(Y[i])if ((Y[i]-simulation z)>0.05)and(abs(1)>0.05) then input z = Uif ((simulation z - Y[i])> 0.05)and(abs(l)> 0.05) then input z = -U
```

```
if abs(f)<0.05 then input_x = 0
if abs(1)<0.05 then input_z = 0
if (input_x = 0)and(input_z = 0) then i=i+1
end; 
if i = 12 then input y = Uif (simulation_y > -0.1)and(i=12) then input_y = 0
end; 
end; 
if Button1.Down=false then 
begin 
if(Hotkey.State=true)then 
begin 
Input_X=1;end 
else 
begin
```
if(Hotkey1.State=true)then begin Input  $X=-1$ ; end else begin Input  $X=0$ ; end end if(Hotkey2.State=true)then begin  $Input_Z=1;$ 

end else begin if(Hotkey3.State=true)then begin  $Input_Z=-1;$ end else begin  $Input_Z=0;$ end end if(Hotkey4.State=true)then begin Input\_Y=1; end else begin if(Hotkey5.State=true)then begin  $Input_Y=-1;$ end else begin Input\_Y=0; end end end TextLabel15.Text= simulation x; TextLabel16.Text= simulation y; TextLabel17.Text= simulation\_z; TextLabel18.Text= U; TextLabel19.Text= K; begin //Индикация нажатия кнопок if(Hotkey.State=true)then begin FillRect.Color=9999; end else FillRect.Color=1316134911;

if(Hotkey1.State=true)then begin FillRect1.Color=9999; end else FillRect1.Color=1316134911; if(Hotkey2.State=true)then begin FillRect2.Color=9999; end else FillRect2.Color=1316134911; if(Hotkey3.State=true)then begin FillRect3.Color=9999; end else FillRect3.Color=1316134911; if(Hotkey4.State=true)then begin FillRect4.Color=9999; end else FillRect4.Color=1316134911; if(Hotkey5.State=true)then begin FillRect5.Color=9999; end else FillRect5.Color=1316134911; end

Федеральное государственное автономное образовательное учреждение высшего образования «СИБИРСКИЙ ФЕДЕРАЛЬНЫЙ УНИВЕРСИТЕТ» Институт космических и информационных технологий Кафедра систем автоматики, автоматизированного управления и проектирования

УТВЕРЖДАЮ Заведующий кафедрой  $\sqrt{\frac{1}{2}}$ С.В. Ченцов  $\sqrt{2}$  $\frac{48}{3} \times \frac{12}{100} = 2021$  r.

### БАКАЛАВРСКАЯ РАБОТА

15.03.04 Автоматизация технологических процессов и производств

## АВТОМАТИЗАЦИЯ ПРОЕКТИРОВАНИЯ И ПРОИЗВОДСТВА когпусной МЕБЕЛИ

Руководитель

Выпускник

Нормоконтролер

 $\overline{a}$ <u>er</u><br>Ben J  $\overline{\nu}$ "#

 $\overline{\phantom{0}}$ / /

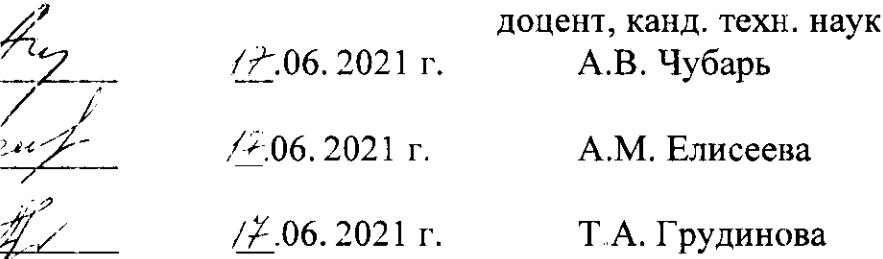

Красноярск 2021